# **Lecture 1: Introduction to R CME/STATS 195**

**Lan Huong Nguyen September 27, 2018**

### **Contents**

- Course Objectives & Organization
- The R language
- Setting up R environment
- Basics of coding in R

## **Course Objectives & Organization**

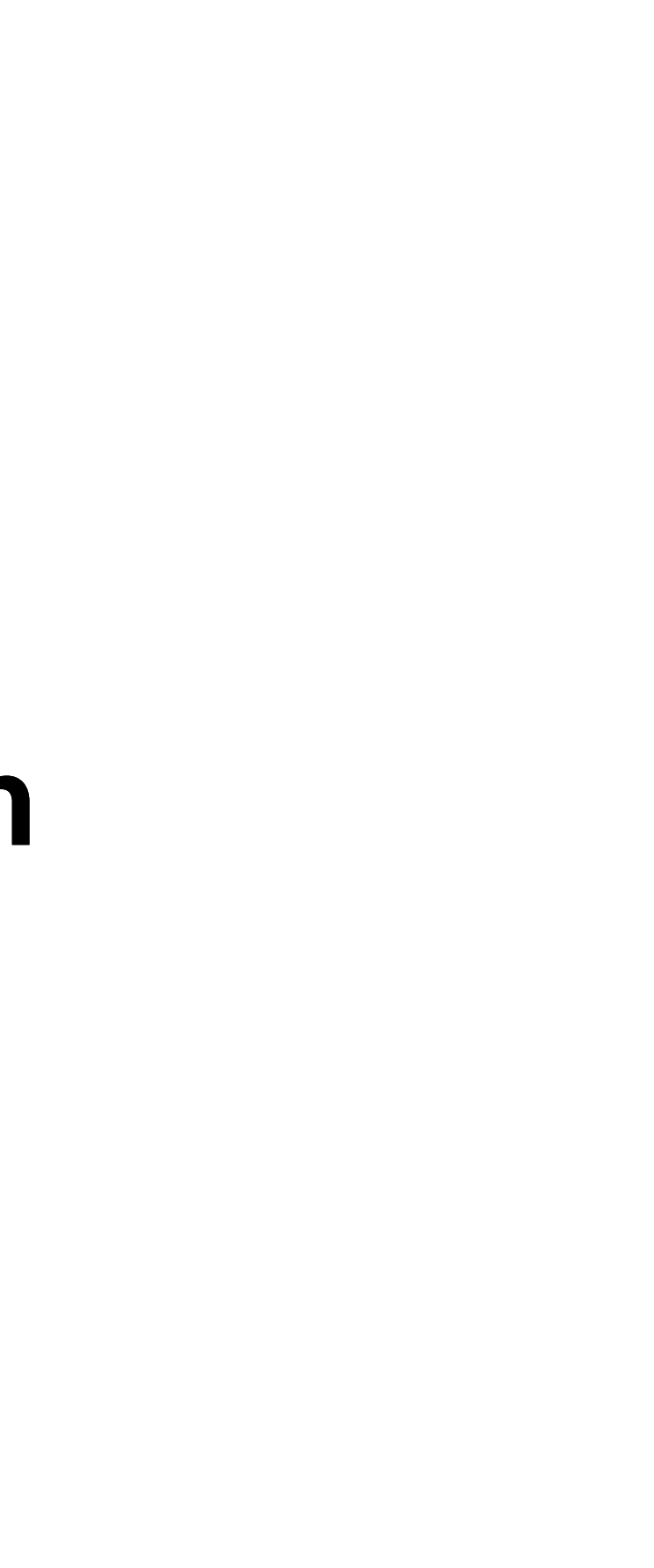

### **Course Logistics**

CME/STATS 195 will run for 4 weeks: 09/27-10/23/2018

- Lectures: Tue, Thu 12:00 PM 1:20 PM, Building 200 room 034
- Office hours: Mon 4PM, Huang (Basement) Student Area
- Class website: https://cme195.github.io/
- Homework submission: https://canvas.stanford.edu/
- Questions/Communication: https://canvas.stanford.edu/

Grading (Satisfactory/No Credit):

- Homework assignments (40%)
- (Group) final project (40%)
- Participation (20%)

### **Assignments**

Homework:

- work individually
- due the 3rd week of class

Final project:

- work in groups up to 4 students
- title and abstract due the 3rd week of class
- final report and R code due one week after the last class
- details can be found on [class website](https://cme195.github.io/assignments)

Late day policy:

• no later than 5 days post due date; 10% penalty per day

## **Pre-requisites and expectations**

No formal pre-requisites, but you should have some prior knowledge of statistics and some programming experience.

The goal of this course is for you to:

- familiarize yourself with R
- learn how to do interesting and practical things quickly in R
- start using R as a powerful tool for data science

We will NOT learn:

- computer programming
- $\bullet$  statistics
- big data

This is a short course, so you will not learn everything about R.

### **Topics Covered**

- R Basics: data types and structures, variable assignment etc.
- R as a programming language: syntax, flow control, iteration, functions.
- Importing and tidying data.
- Processing and transforming data with dplyr.
- Visualizing data with ggplot2.
- Exploratory data analysis (EDA)
- Elements of statics: modeling, predicting and testing.
- Some R tools for supervised & unsupervised learning.
- Generating R Markdown reports for efficient communication.

## **The R language**

## **What is R?**

- R was created by Rob Gentleman and Ross Ihaka in 1994; it is based on the S language developed at Bell Labs by John Chambers (Stanford Statistics).
- It is an open-source language and environment for statistical computing and graphics.

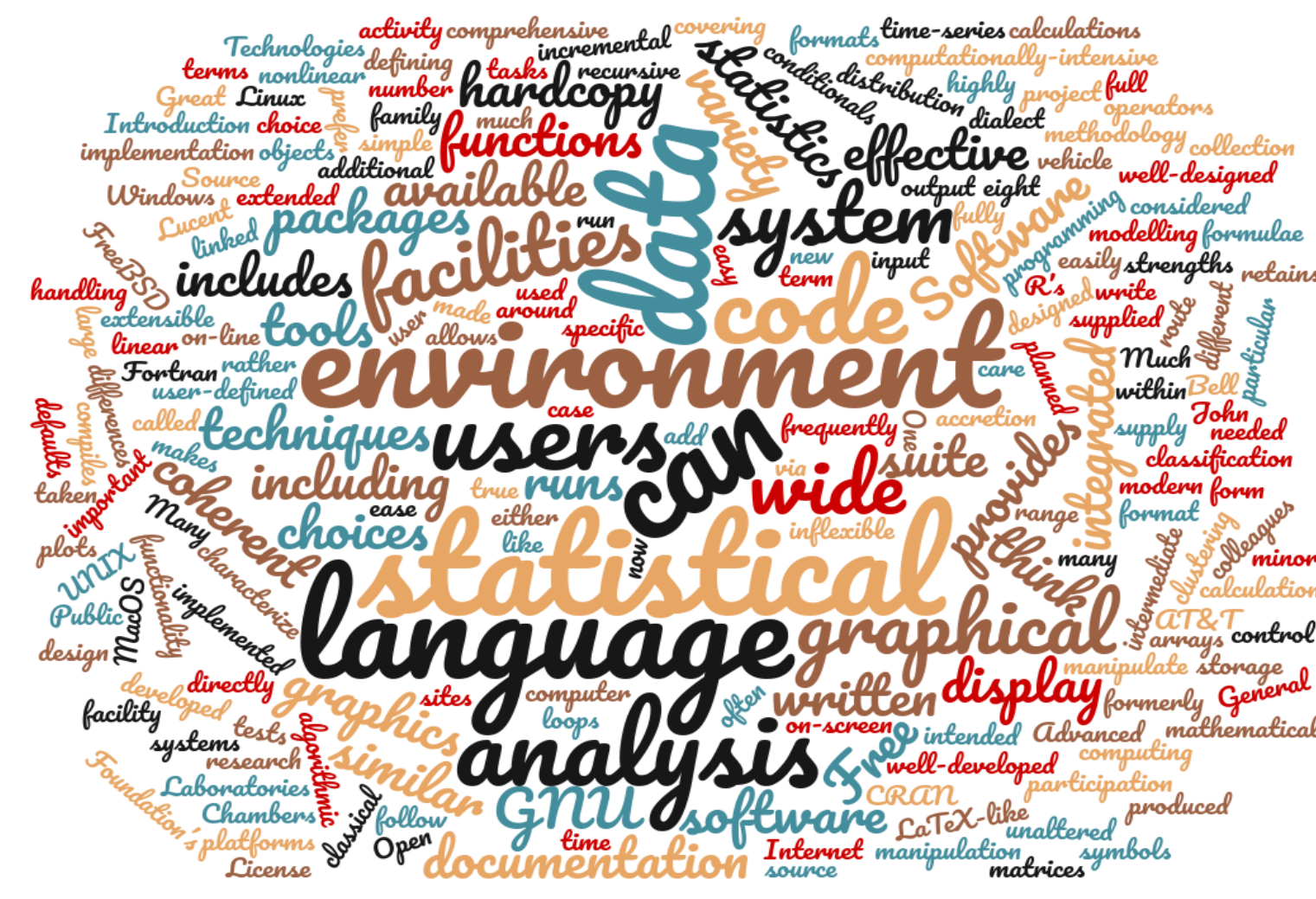

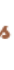

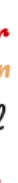

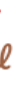

- R offers:
	- A simple and effective programming language.
	- A data handling and storage facility.
	- A suite of libraries for matrix computations.
	- A large collection of tools for data analysis.
	- Facilities for generating high-quality graphics and data display.
- R is **highly extensible**, but remains **a fully planned and coherent system**, rather than an incremental accumulation of specific and inflexible tools.

### **Who uses R?**

Traditionally, academics and researchers. However, recently R has expanded also to industry and enterprise market. Worldwide usage on log-scale:

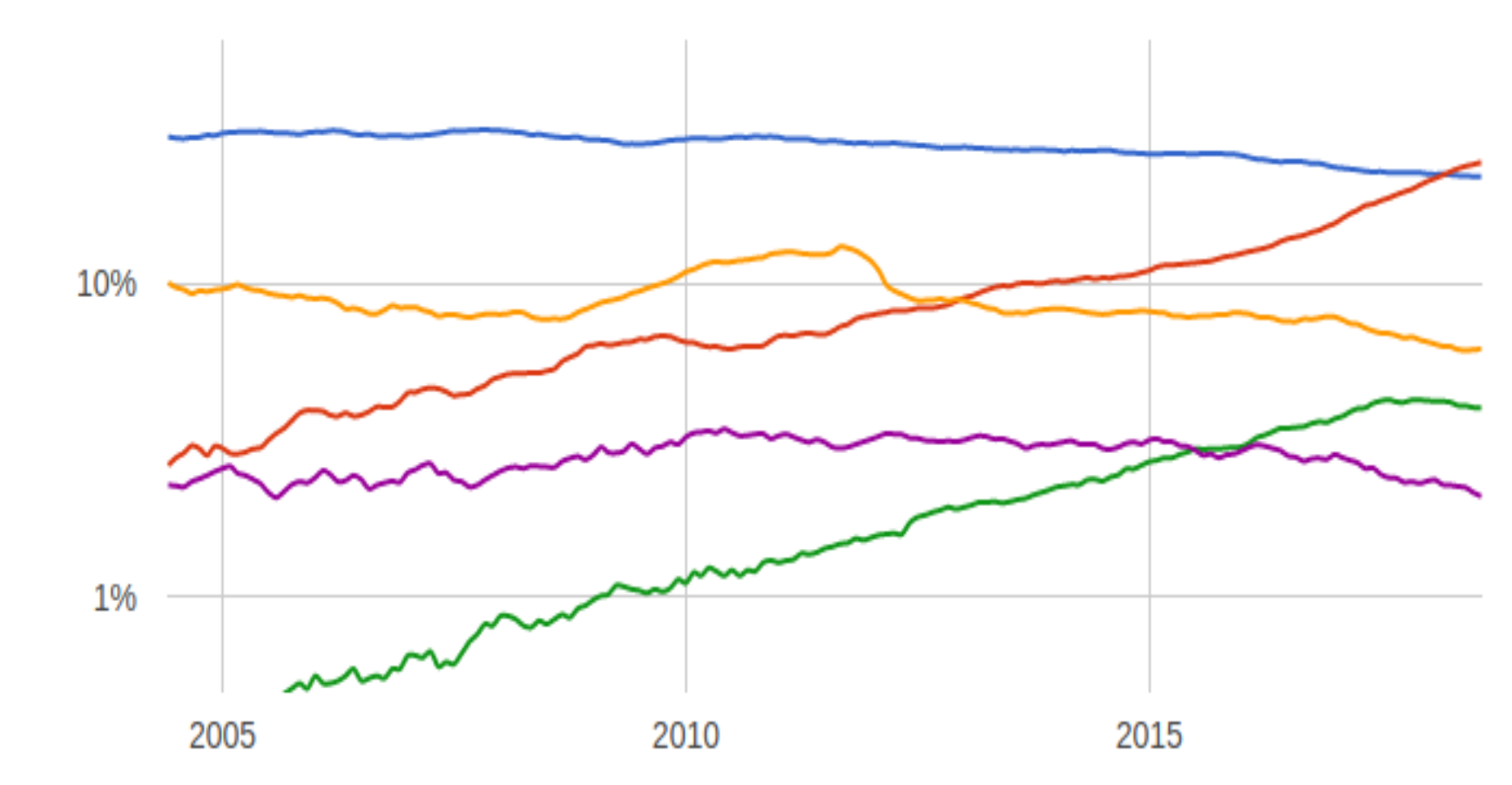

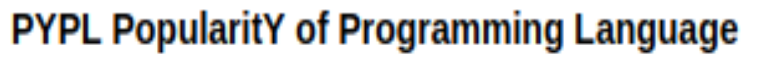

### Source: http://pypl.github.io/PYPL.html

The PYPL Index is created by analyzing how often language tutorials are searched on Google (generated using raw data from Google Trends).

- Java
- Python
- $C/C++$
- $-R$
- Matlab

## **Why should you learn R?**

Pros:

- Open source and cross-platform.
- Created with statistics and data in mind; new ideas and methods in statistics usually appear in R first.
- Provides a wide range of high-quality packages for data analysis and visualization.
- Arguably, the most commonly used language by data scientists

- Performance/Scalability: low speed, poor memory management.
- Some packages are low-quality and provide no support.
- A unconventional syntax and a few unusual features compared to other languages.

Cons:

### A few alternatives to R:

- **Python:** fastest growing, general-purpose programming, with data science libraries.
- SAS: used for statistical analysis; commercial and expensive, slower development.
- **SQL:** designed for managing data held in a relational database management system.
- MATLAB: proprietary, mostly for numerical computing, and matrix computations.

### **What makes R good?**

- R is an **interpreted language**, i.e. programs do not need to be compiled into machine-language instructions.
- R is **object oriented**, i.e. it can be extended to include non-standard data structures (objects). A generic function can act differently depending on what objects you passe to it.
- R supports matrix arithmetics.
- R packages can generate **publication-quality** plots, and interactive graphics.
- Many user-created R packages contain implementations of cutting edge statistics methods.

### **What makes R good?**

As of September 29[,](https://cran.r-project.org/web/packages/index.html) there are 13,083 packages on CRAN, 1,560 on Bioconductor, and many others on github)

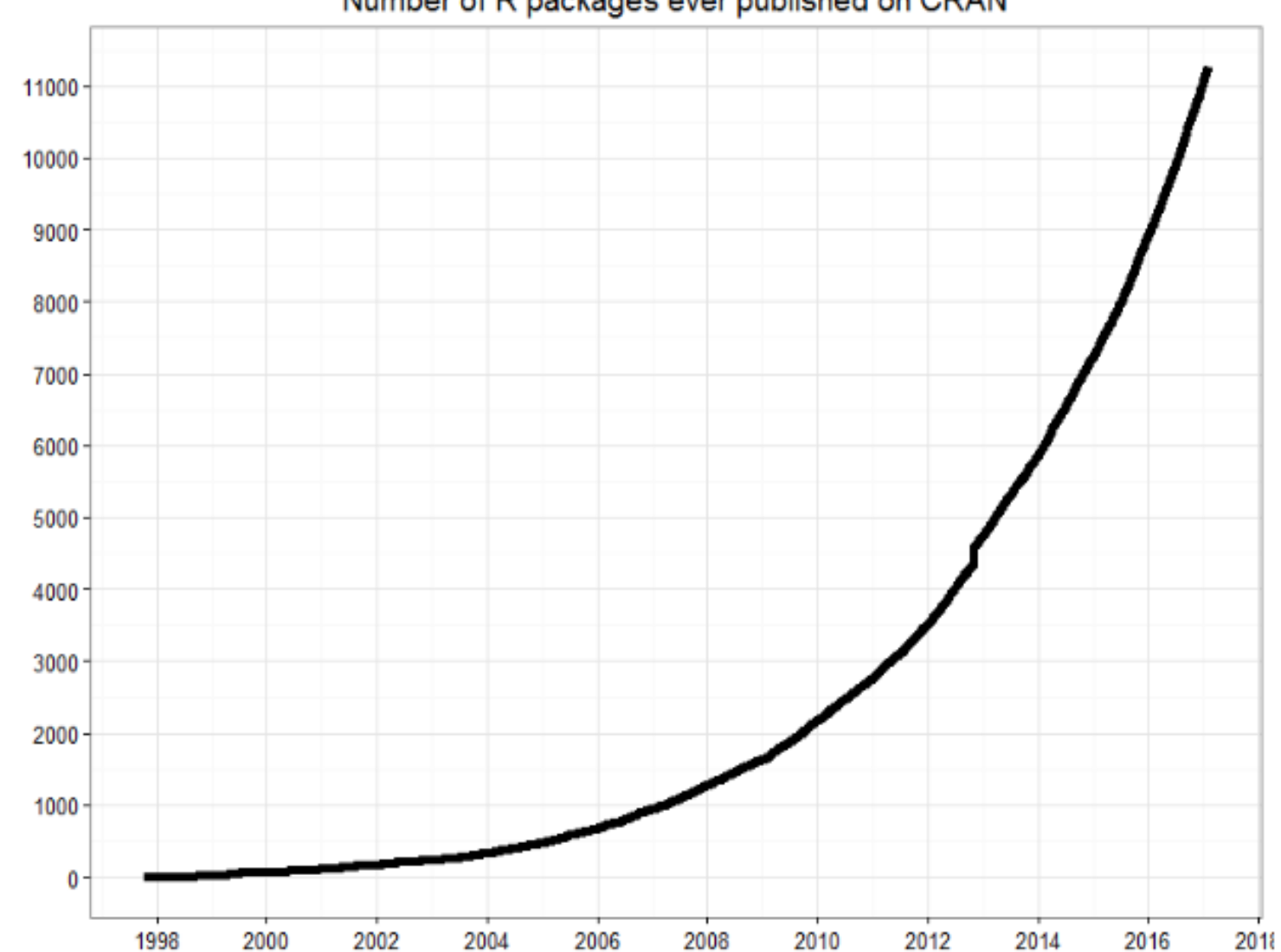

Number of R packages ever published on CRAN

Source: http://blog.revolutionanalytics.com/

### **"Textbook"**

We will use *R for Data Science* as a primary reference.

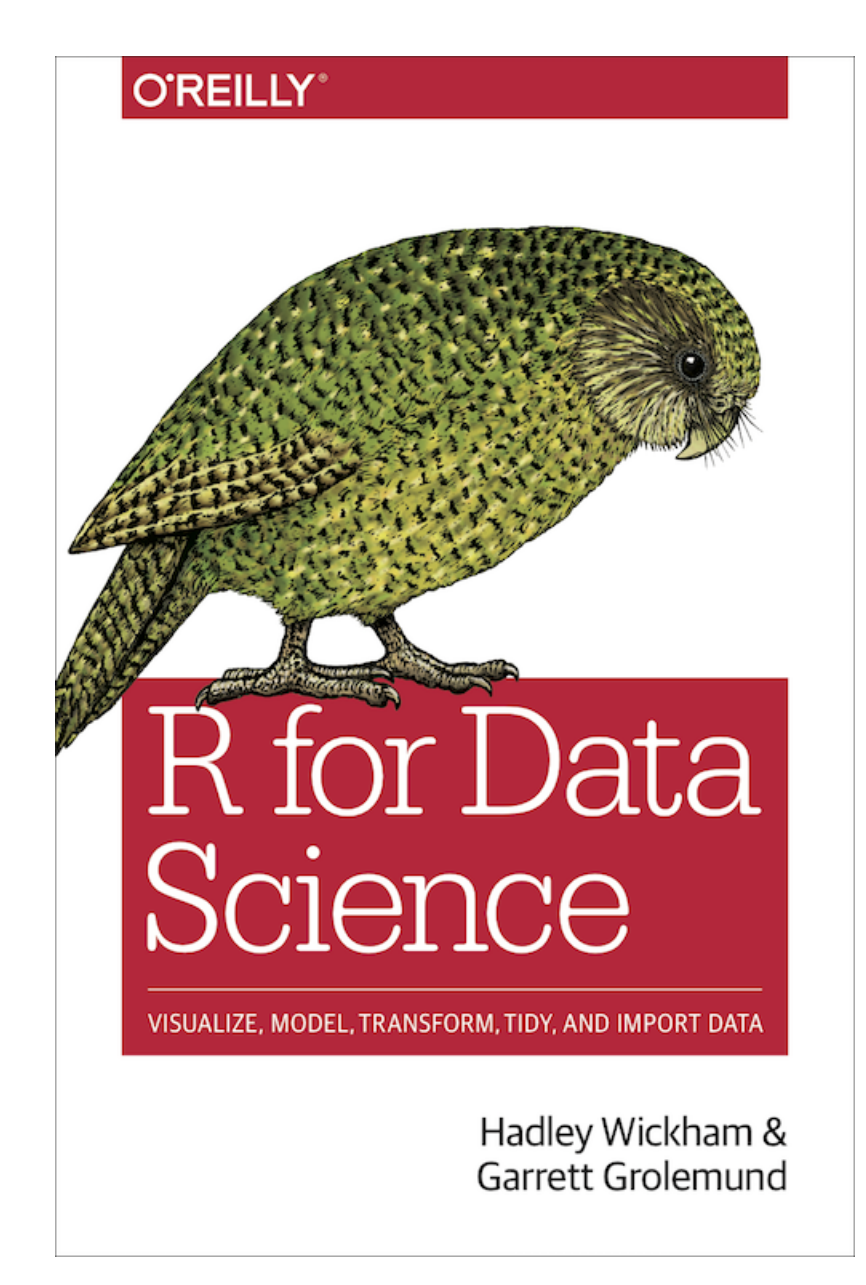

Freely available at: http://r4ds.had.co.nz/

### **Other useful resources for learning R**

- *R in a nutshell* and introductory book by Joseph Adler *R tutorial* (https://www.tutorialspoint.com/r/r\_packages.htm)
- *Advanced R* book by Hadley Wickham for intermediate programmers (http://adv-r.had.co.nz/Introduction.html)
- Swirl R-package for interactive learning for beginners (http://swirlstats.com/)
- Data Camp courses for data science, R, python and more (https://www.datacamp.com/courses)

## **Setting up an R environment**

### **Installing R**

R is open sources and cross platform (Linux, Mac, Windows).

To download it, go to the Comprehensive R Archive Network CRAN website. Download the latest version for your OS and follow the instructions.

Each year a new version of R is available, and 2-3 minor releases. You should update your software regularly.

Interpreter mode:

- open a terminal and launch R by calling "R" (or open an R console).
- type R commands interactively in the command line, pressing Enter to execute.
- use q () to quit R.

Scripting mode:

- write a text file containing all commands you want to run
- save your script as an R script file (e.g. "myscript.R")
- execute your code from the terminal by calling "Rscript myscript.R"

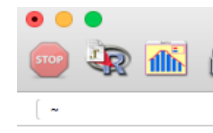

R version 3.3.0 (20 Copyright (C) 2016 Platform: x86\_64-ap

R is free software a You are welcome to Type 'license()' or

Natural language

R is a collaborative Type 'contributors( 'citation()' on how

Type 'demo()' for so<br>'help.start()' for a Type 'q()' to quit F

[R.app GUI 1.68 (720

 $\vert$ 

pe 'q()' to quit R.

reviously saved workspace restored]

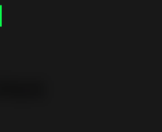

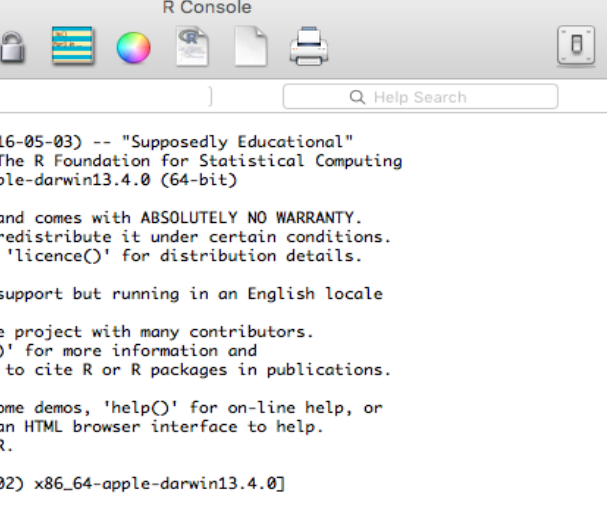

[Workspace restored from /Users/lanhuongnguyen/.RData] [History restored from /Users/lanhuongnguyen/.Rapp.history]

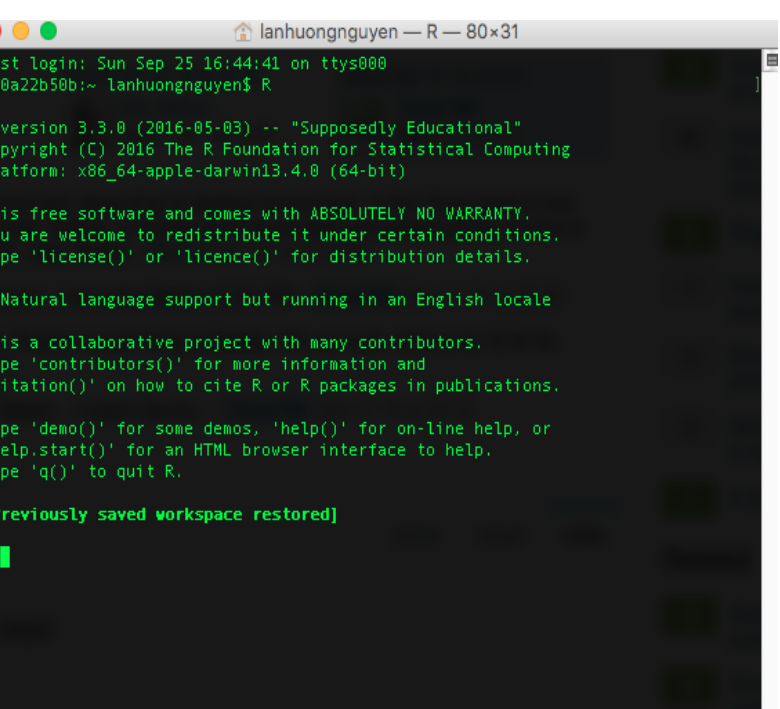

## **Running R code**

### **R editors**

The most popular **R editors** are:

- [Rstudio](https://www.rstudio.com/products/RStudio/), an integrated development environment (IDE) for R.
- [Emacs](https://www.gnu.org/software/emacs/), a free, powerful, customizable editor for many languages.

In this class, we will use **RStudio**, as it is more user-friendly.

## **Installing RStudio**

RStudio is open-source and cross-platform (Linux, Mac, Windows). Download and install the latest version for your OS from [the official website.](https://www.rstudio.com/products/rstudio/download/#download)

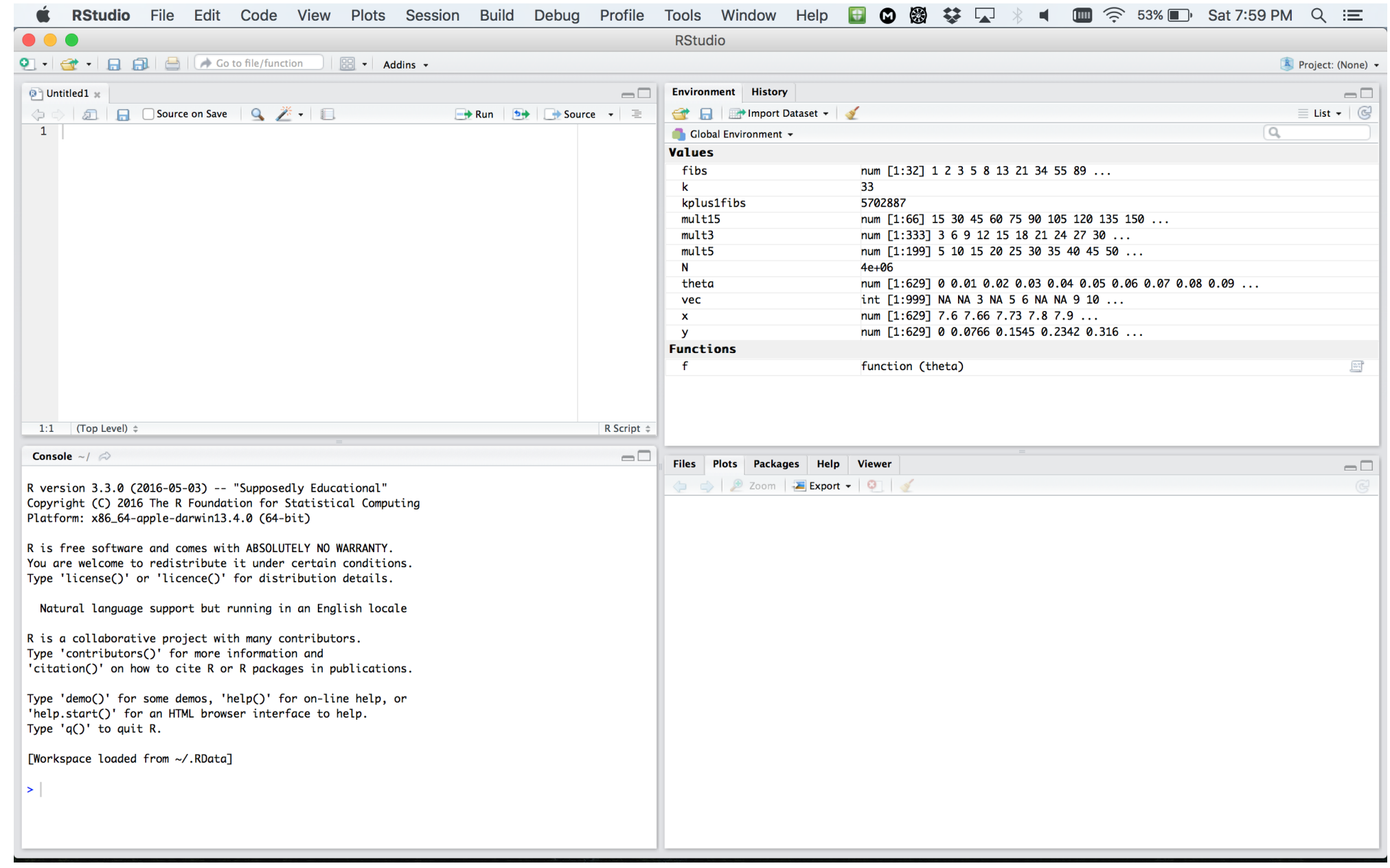

### **RStudio window**

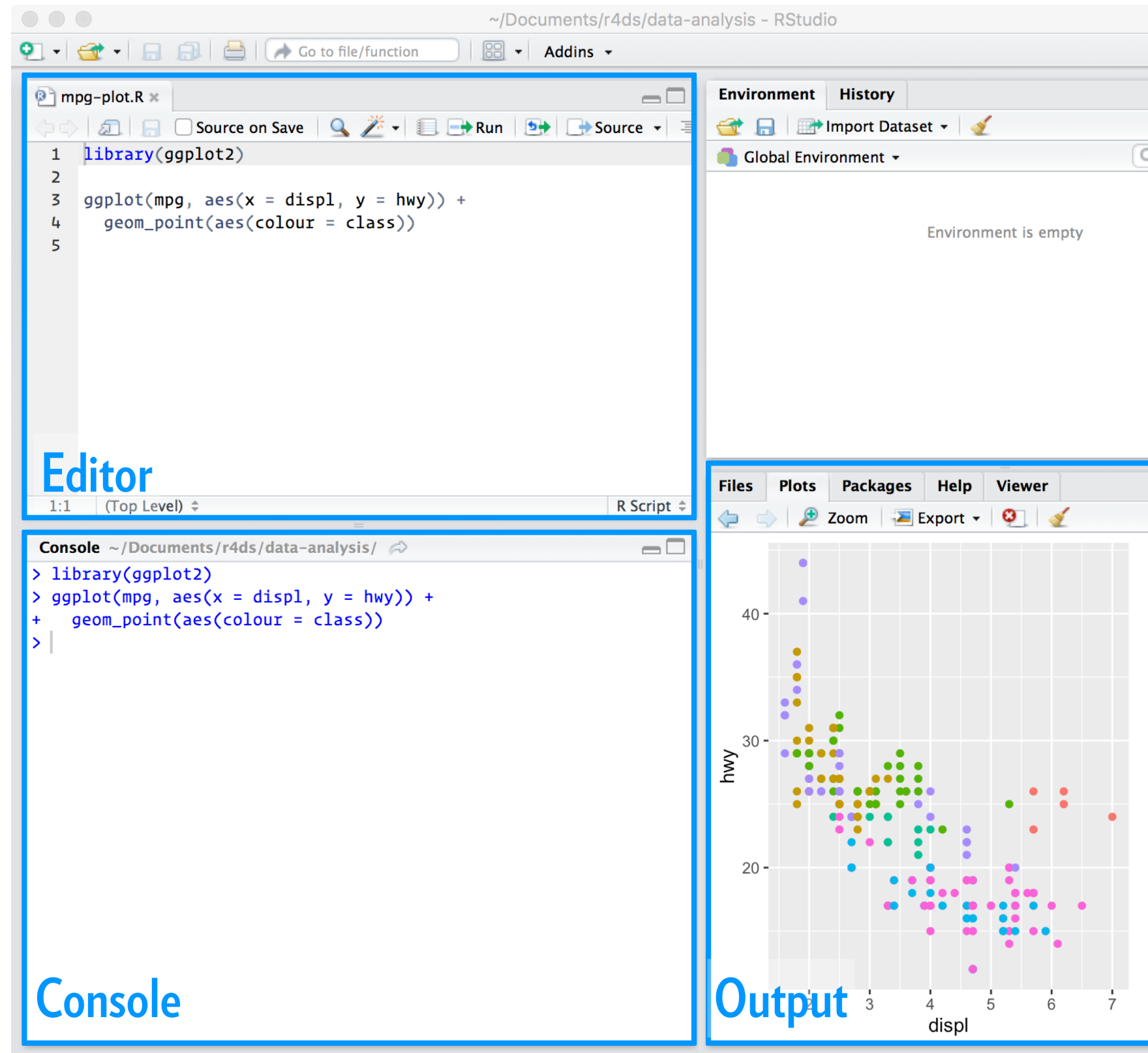

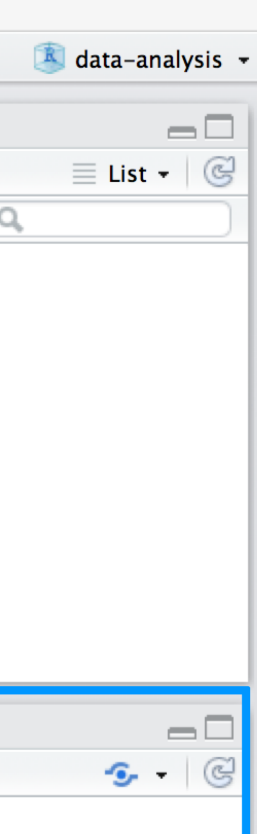

### class

- 2seater
- $\bullet$  compact
- $\bullet$  midsize
- $\bullet$  minivan
- $\bullet$  pickup
- $\bullet$  subcompact
- $\bullet$  suv

### **RStudio preferences**

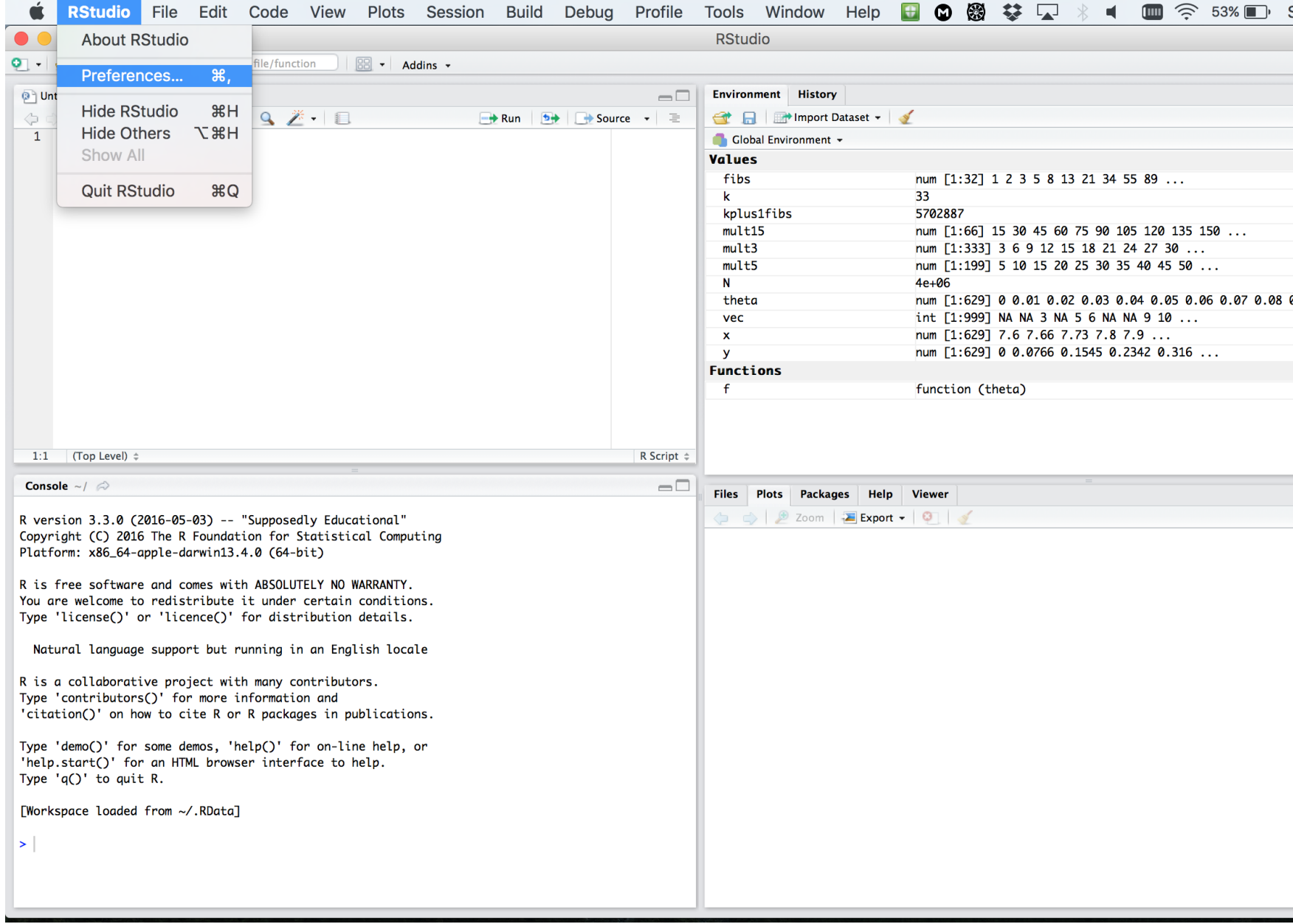

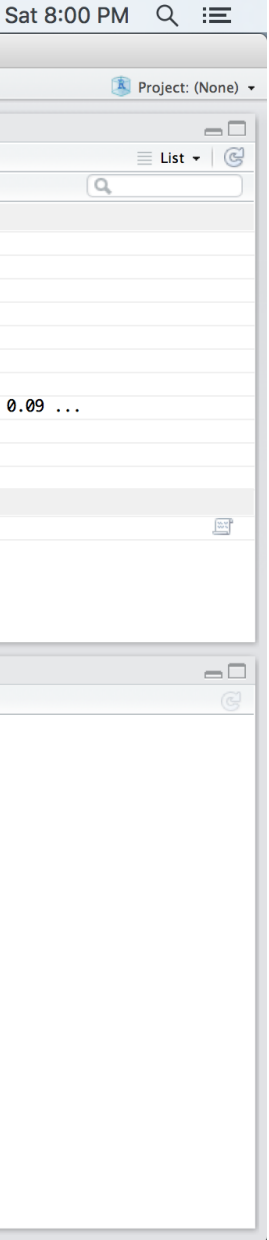

### **RStudio layout**

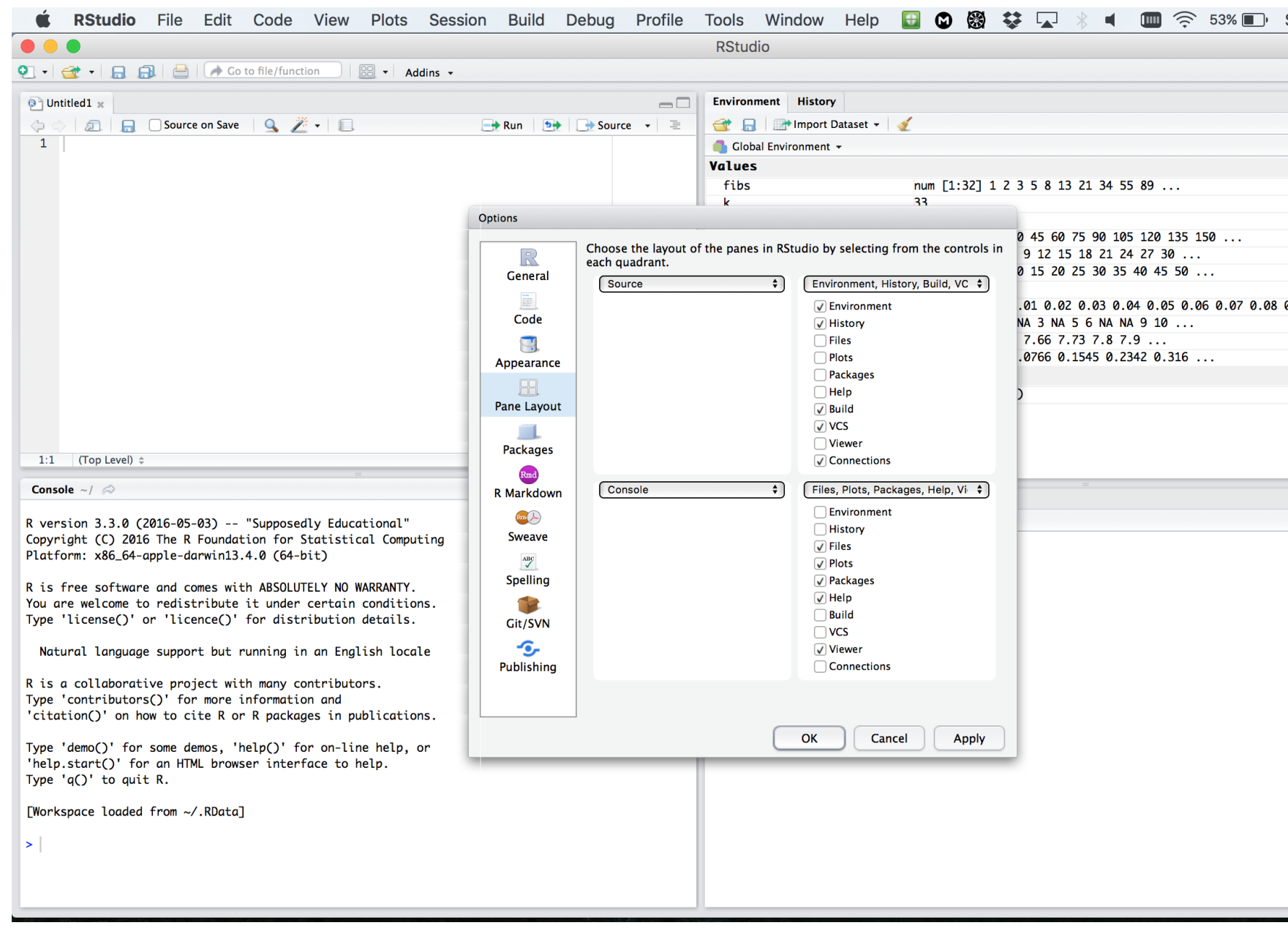

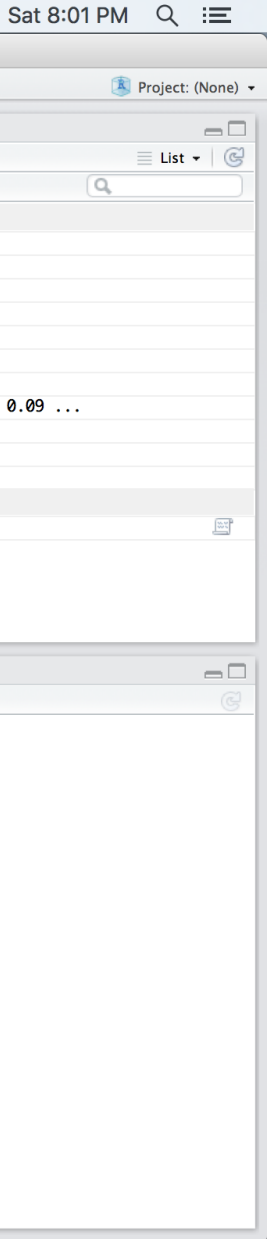

### **RStudio apprearance**

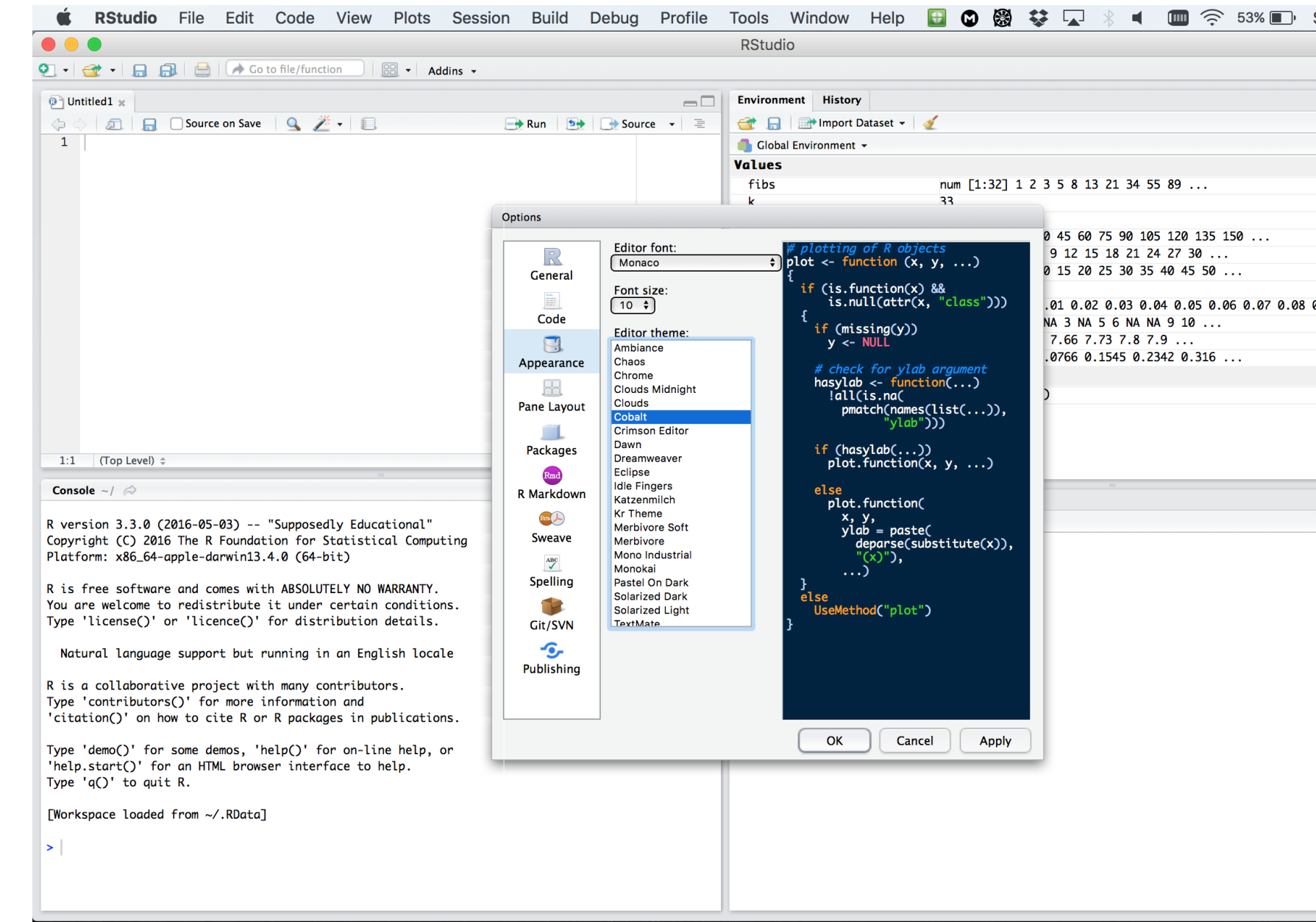

More on RStudio cuztomization can be found [here](https://support.rstudio.com/hc/en-us/articles/200549016-Customizing-RStudio)

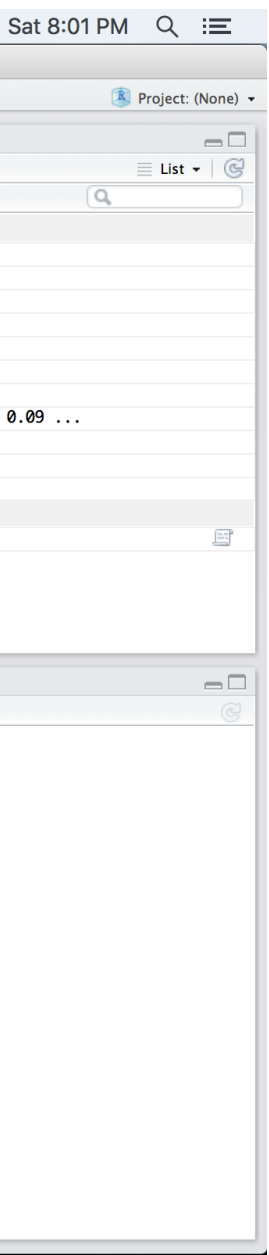

### **R document types**

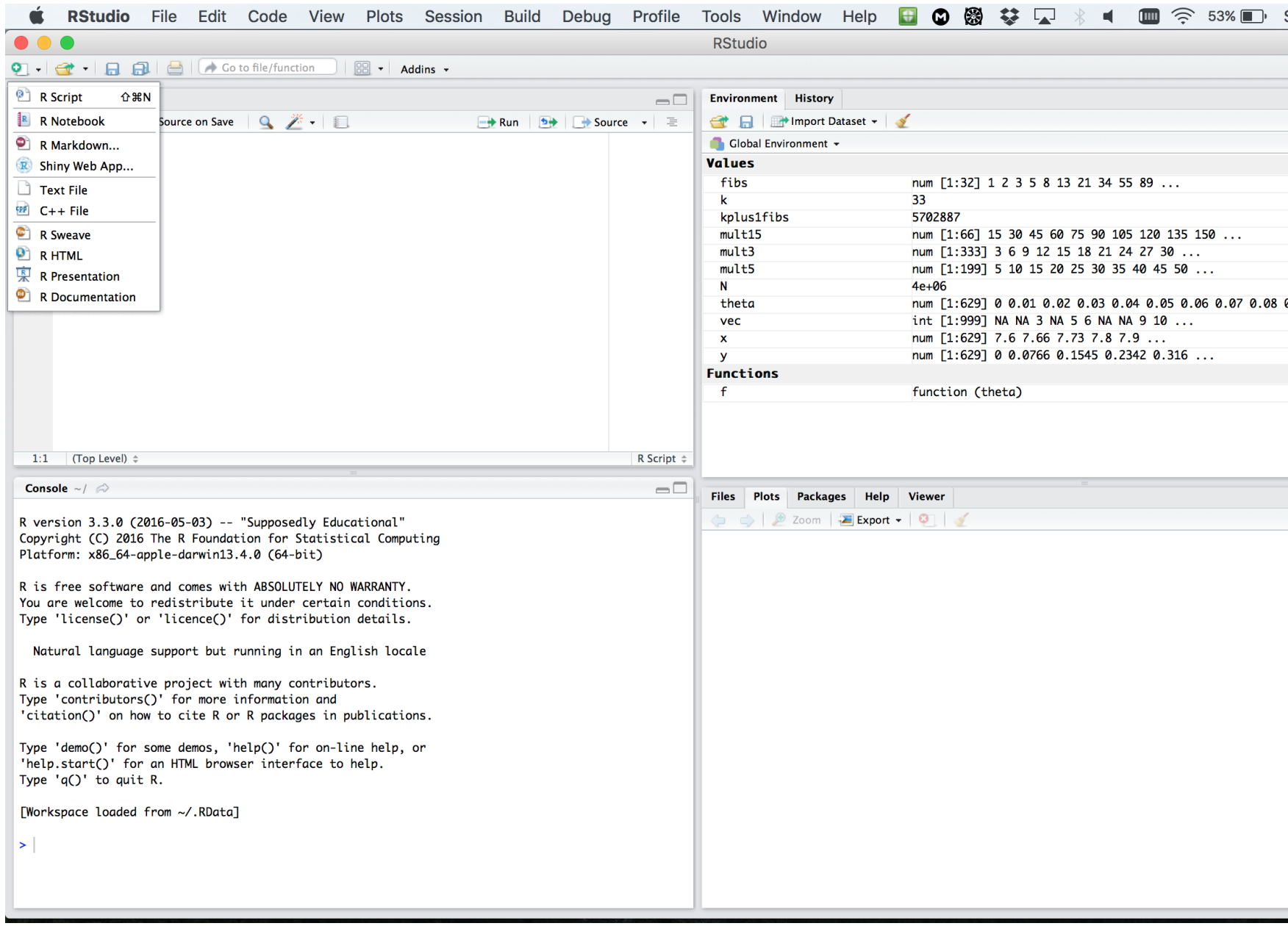

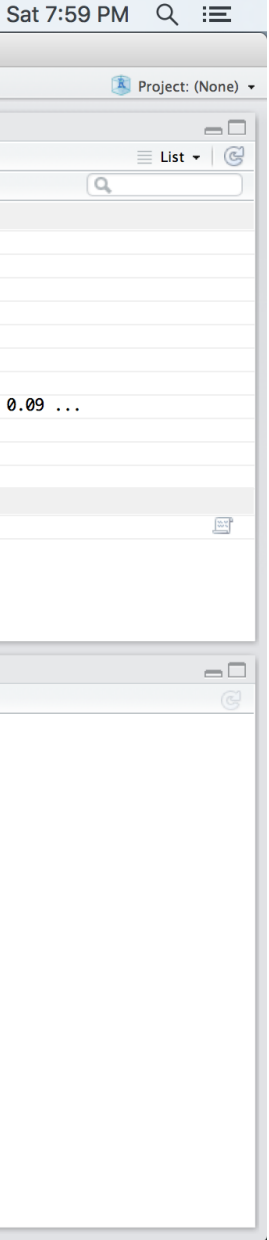

### **R document types**

- [R Script](https://cran.r-project.org/doc/contrib/Lemon-kickstart/kr_scrpt.html) a text file containing R commands stored together.
- [R Markdown](http://rmarkdown.rstudio.com/lesson-1.html) files can generate high quality reports contatining notes, code and code outputs. **Python and bash code** can also be executed.
- [R Notebook](http://rmarkdown.rstudio.com/r_notebooks.html) is an R Markdown document with **chunks that can be executed independently and interactively**, with output visible immediately beneath the input.
- R presentation let's you author slides that make use of R code and LaTeX equations as **straightforward** as possible.
- [R Sweave](https://support.rstudio.com/hc/en-us/articles/200552056-Using-Sweave-and-knitr) enables the embedding of **R code within LaTeX documents**.
- [Other](http://rmarkdown.rstudio.com/formats.html) documents

### **R packages**

- R packages are a collection of R functions, complied code and sample data.
- They are stored under a directory called **library** in the R environment.
- Some packages are **installed by default** during R installation and are always automatically loaded at the beginning of an R session.
- Additional packages by the user from:
	- [CRAN](https://cran.r-project.org/web/packages/available_packages_by_name.html) The first and biggest R repository.
	- [Bioconductor](http://bioconductor.org/): Bioinformatics packages for the analysis of biological data.
	- [github](https://github.com/): packages under development

### **Installing R packages from different repositories:**

• From CRAN:

```
# install.packages("Package Name"), e.g.
install.packages("glmnet")
```
• From Bioconductor:

*# First, load Bioconductor script. You need to have an R version >=3.3.0.* **source**("https://bioconductor.org/biocLite.R")

```
# Then you can install packages with: biocLite("Package Name"), e.g.
biocLite("limma")
```
• From github:

```
# You need to first install a package "devtools" from CRAN
install.packages("devtools")
# Load the "devtools" package
library(devtools)
# Then you can install a package from some user's reporsitory, e.g.
install_github("twitter/AnomalyDetection")
# or using install_git("url"), e.g.
install_git("https://github.com/twitter/AnomalyDetection")
```
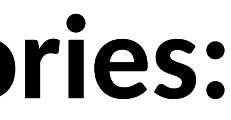

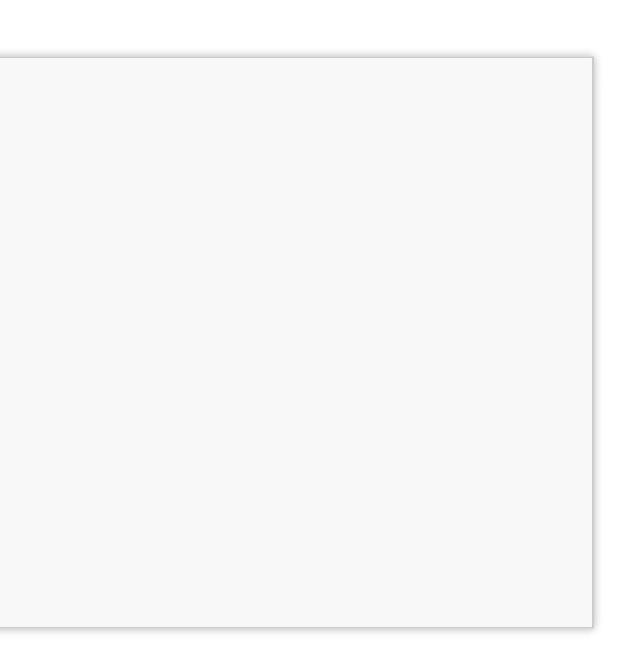

### **Where are R packages stored?**

*# Get library locations containing R packages* **.libPaths**()

## [1] "/home/lanhuong/R/x86\_64-pc-linux-gnu-library/3.4" "/usr/local/lib/R/site-library"

*# Get the info on all the packages installed* **installed.packages**()[1:5, 1:3]

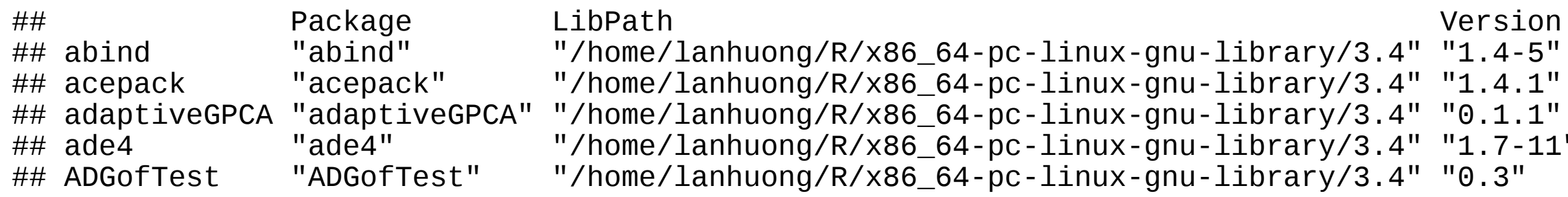

*# Get all packages currently loaded in the R environment* **search**()

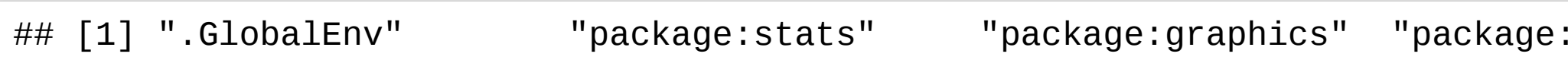

### grDevices" "package:

 $\sqrt{3.4}$ " "1.4-5"  $(y/3.4" "1.4.1"$  $\gamma/3.4"$  "0.1.1"  $\gamma/3.4"$  "1.7-11"  $(y/3.4" "0.3"$ 

## **Basics of coding in R**

### **R as a calculator**

• R can be used as a calculator, e.g.

```
23 + sin(pi/2)
## [1] 24
abs(-10) + (17-3)\land4
## [1] 38426
4 * exp(10) + sqrt(2)
## [1] 88107.28
```
- Intuitive arithmetic operators: addition  $(+)$ , subtraction  $(-)$ , multiplication  $(*)$ , division:  $($  ), exponentiation:  $($   $\hat{\ }$  ), modulus: (%%)
- Built-in constants:
	- pi, LETTERS, letters, month.abb, month.name

### **Variables**

- Variables are objects used to store various information.
- Variables are nothing but reserved memory locations for storing values.
- In contrast to other programming languages like C or java, in R the variables **are NOT declared as some data type/class** (e.g. vectors, lists, data-frames).
- When variables are assigned with R-Objects, **the data type of the R-object becomes the data type of the variable**.

### **Variable assignment**

Variable assignment can be done using the following operators:  $=$ ,  $\leq$   $\leq$ ,  $\leq$   $\geq$ :

```
# Assignment using equal operator.
var.1 = 34759# Assignment using leftward operator.
var. 2 <- "learn R"
#Assignment using rightward operator.
TRUE - var 3
```
The values of the variables can be printed with  $print()$  function, or  $cat()$ .

```
print(var.1)
## [1] 34759
cat("var.2 is "
, var.2)
## var.2 is learn R
cat("var.3 is "
, var.3 ,
"\n")
## var.3 is TRUE
```

```
a \leq -\thetafirst.variable <- 1
SecondVariable <- 2
variable_2 <- 1 + first.variable
very_long_name.3 <- 4
```
Some words are reserved in R and cannot be used as object names:

- Inf and -Inf which respectively stand for positive and negative infinity, R will return this when the value is too big, e.g.  $2^{\prime}1024$
- NULL denotes a null object. Often used as undeclared function argument.
- NA represents a missing value ("Not Available").
- NaN means "Not a Number". R will return this when a computation is undefined, e.g.  $0/0$ .

## **Naming variables**

Variable names must start with a letter, and can only contain:

- $\cdot$  letters
- numbers
- the character
- the character.

### **Data types**

Values in R are limited to **only 6 atomic classes**:

- **Logical**: TRUE/FALSE or T/F
- **Numeric**: 12.4, 30, 2, 1009, 3.141593
- **Integer**: 2L, 34L, -21L, 0L
- **Complex**: 3 + 2i, -10 4i
- **Character**: 'a', '23.5', "good", "Hello world!", "TRUE"
- **Raw** (holding raw bytes): as.raw(2), charToRaw("Hello")

Objects can have different structures based on atomic class and dimensions:

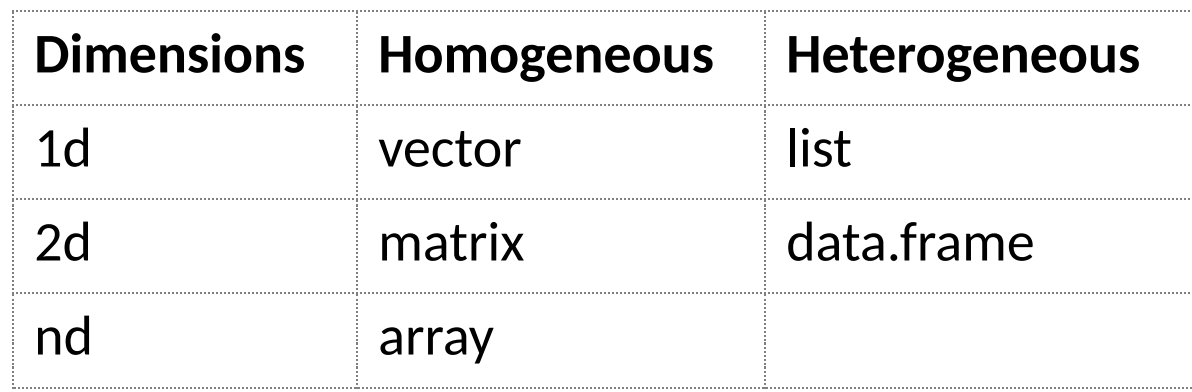

R also supports more complicated objects built upon these.

### **Variable class**

R is **a dynamically typed language**, which means that we can change a variable's data type of the same variable again and again when using it in a program.

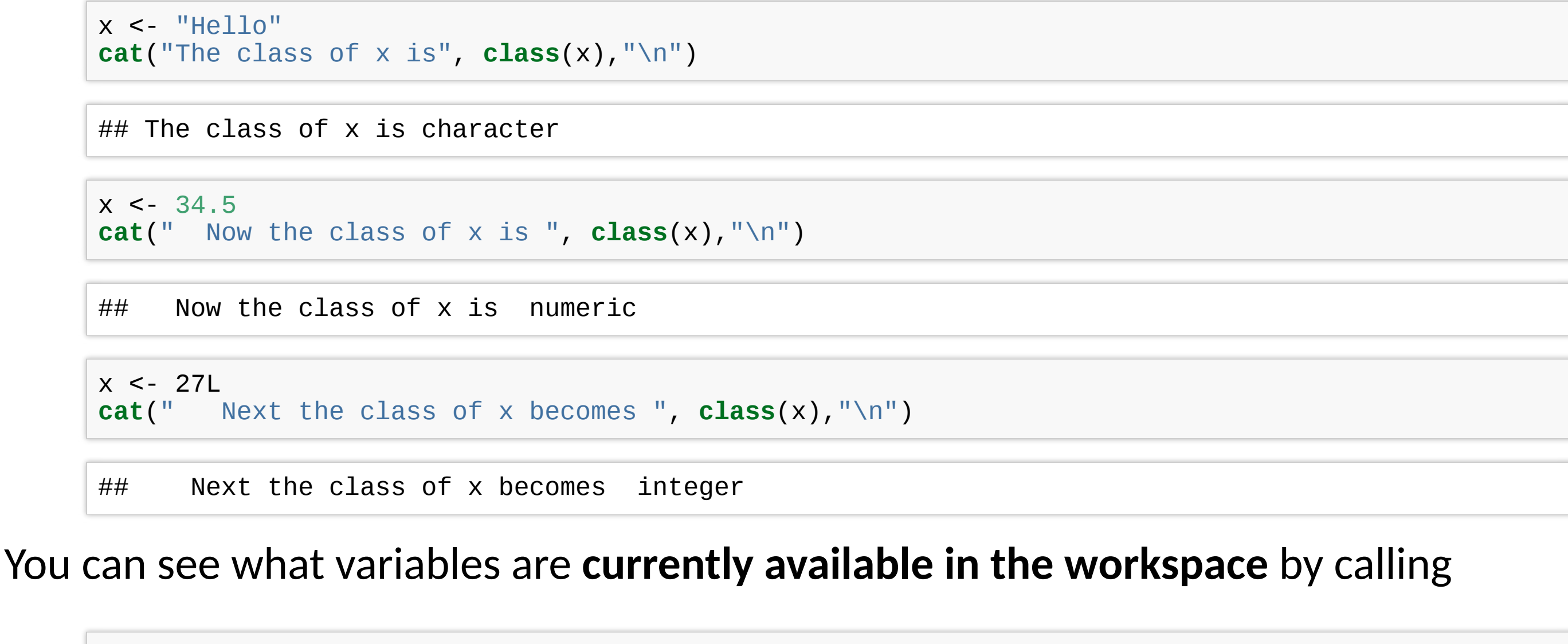

**print**(**ls**()) ## [1] "a" "first.variable" "SecondVariable" "var.1" "var.2"

```
# Including in () also prints content
(x3 < -1:5)
```

```
## [1] 1 3 7 8 9 10 11 12
```
**print**(x2)

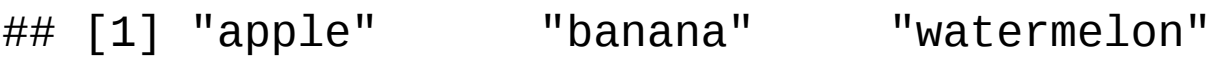

```
# Generate numerical sequence, e.g. sequence
# from 5 to 7 with 0.4 increment.
(v < -seq(5, 7, by = 0.4))
```
## [1] 1 2 3 4 5

*# If mixed, on-character values are coerced # to character type* (s <- **c**('apple' , 123.56, 5, TRUE))

```
## [1] "apple" "123.56"
```
## [1] 5.0 5.4 5.8 6.2 6.6 7.0

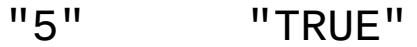

### **Vectors**

### Vectors are the simplest R data objects; there are no scalars in R.

```
# Create a vector with "combine"
x1 <- c(1, 3, 7:12)
x2 <- c('apple'
,
'banana'
,
'watermelon')
# Look at content of a variable:
x1
```
- Elements of a vector can be accessed using indexing, with square brackets, [].
- Unlike in many languages, in R **indexing starts with 1**.
- Using negative integer value indices drops corresponding element of the vector.
- Logical indexing (TRUE/FALSE) is allowed.

### *# Accessing vector elements using position.* (weekend.days <- days[**c**(1, 7)])

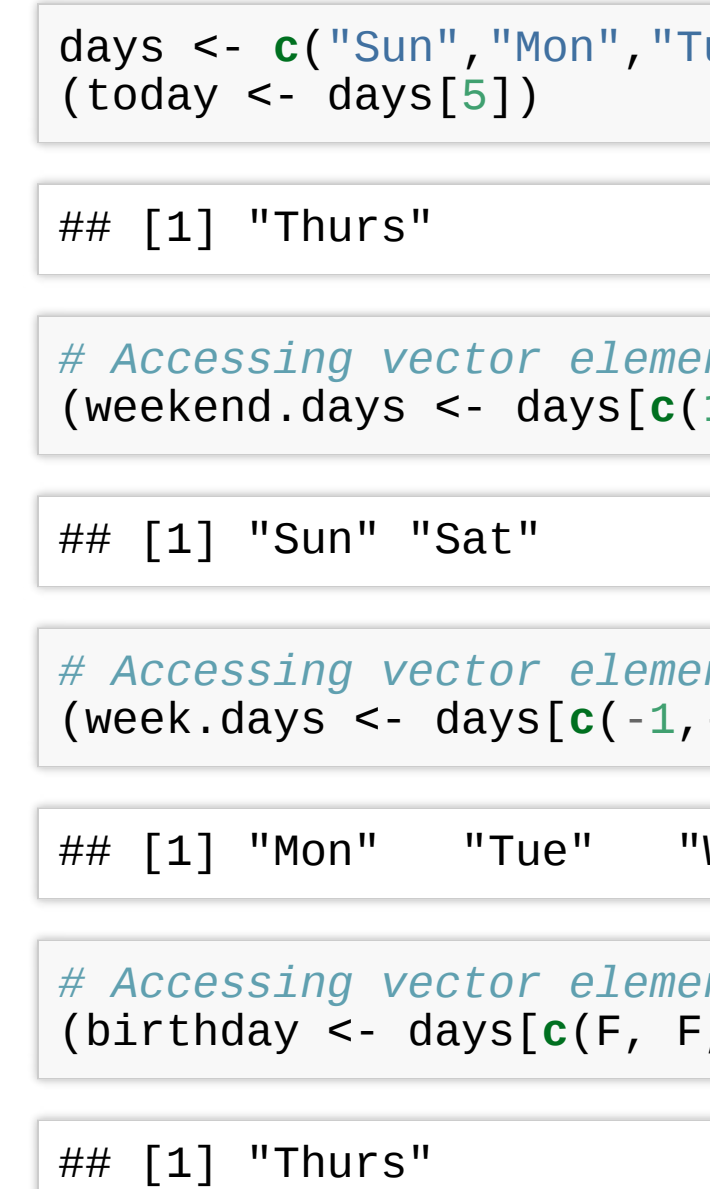

### $"True", "Wed", "Thus", "Fri","$

*# Accessing vector elements using negative index* (week.days <- days[**c**(-1,-7)])

Wed" "Thurs" "Fri"

*# Accessing vector elements using logical indexi* (birthday <- days[**c**(F, F, F, F, T, F, F)])

### **Vector indexing**

### **Logical operations**

```
# Comparisons (==
,!=
,>,>=
,<,<=)
1 == 2
```
*# Check whether number is even # (%% is the modulus)*  $(5 \frac{8}{6} 2) == 0$ 

## [1] FALSE

*# Logical indexing*  $x < -$  **seq**(1,10)  $X[(x\%2\%2)] == 0]$ 

*# Element-wise comparison*  $c(1,2,3) > c(3,2,1)$ 

## [1] FALSE

*# Check whether numbers are even, # one by one*  $(\text{seq}(1, 4) \, \% \, 2) = 0$ 

```
# Logical indexing
x < - seq(1,10)
x[x>=5]
```
## [1] 2 4 6 8 10

## [1] FALSE FALSE TRUE

## [1] FALSE TRUE FALSE TRUE

```
## [1] 5 6 7 8 9 10
```
### **Vector arithmetics**

Two vectors of same length can be added, subtracted, multiplied or divided. Vectors can be concatenated with combine function  $c()$ .

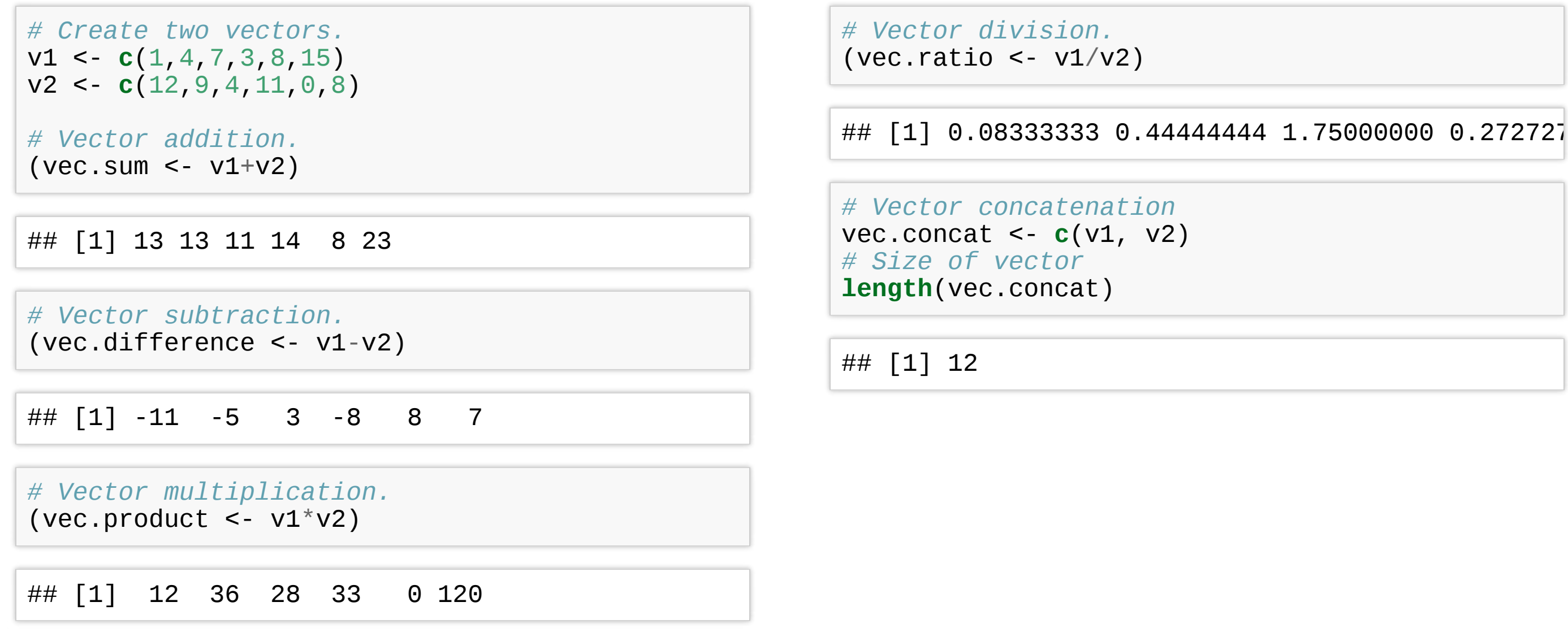

## **Recycling**

• **Recycling** is an automatic lengthening of vectors in certain settings.

```
# Element-wise multiplication
v1 <- c(1,2,3,4,5,6,7,8,9,10)
V1 * 2
```
• When two vectors of different lengths, R will repeat the shorter vector until the length of the longer vector is reached.

## [1] 2 4 6 8 10 12 14 16 18 20

**Note**: a warning is not an error. It only informs you that your code continued to run, but perhaps it did not work as you intended.

```
# Element-wise multiplication
V1 * C(1,2)## [1] 1 4 3 8 5 12 7 16 9 20
v1 + c(3, 7, 10)
## [1] 4 9 13 7 12 16 10 15 19 13
```
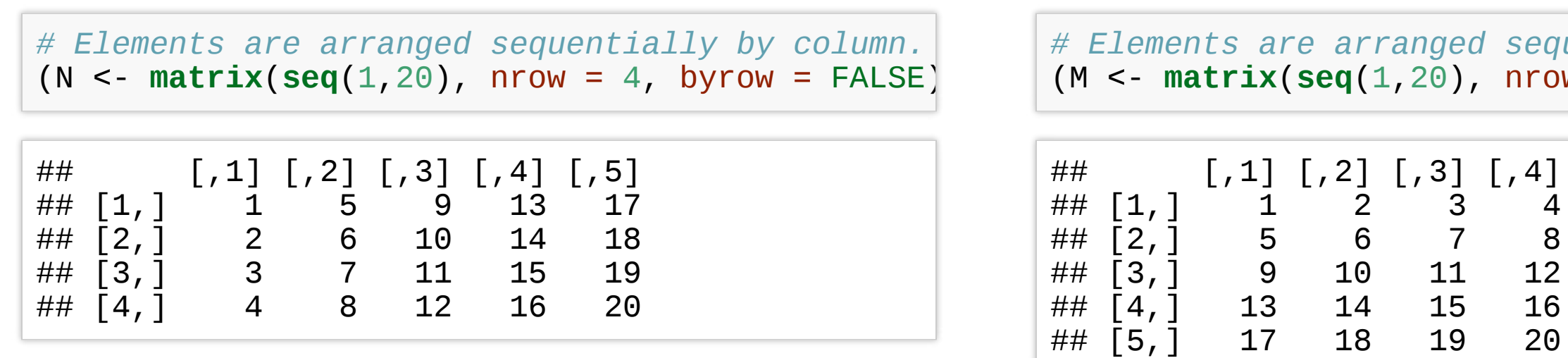

Matrices in R are objects with **homogeneous elements** (of the same type), **arranged in a 2D rectangular layout.** A matrix can be created with a function:

### *# Elements are arranged sequentially by row.* (M <- **matrix**(**seq**(1,20), nrow = 5, byrow = TRUE))

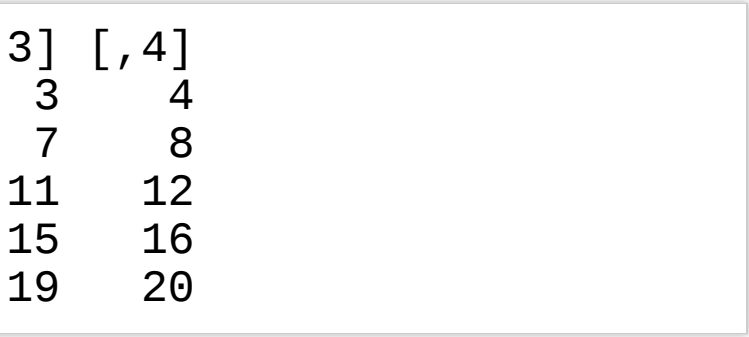

- data is the input vector with elements of the matrix.
- nrow is the number of rows to be crated
- byrow is a logical value. If FALSE (the default) the matrix is filled by columns, otherwise the matrix is filled by rows.
- dimnames is NULL or a list of length 2 giving the row and column names respectively

### **Matrices**

matrix(data, nrow, ncol, byrow, dimnames)

where:

*# Define the column and row names.* rownames <- **c**("row1" , "row2" , "row3") colnames <- **c("**col1", "col2", "col3", "col4", "q  $(P \leq - \text{matrix}(c(5:19))$ , nrow = 3, byrow = TRUE, dimnames = **list**(rownames, colnames)

## row1 row2 row3 ## 7 12 17

P[**c**(3,2), ] *# the 3rd and 2nd row.* ## col1 col2 col3 col4 col5 ## row3 15 16 17 ## row2 10 11 12 P[, **c**(3, 1)] *# the 3rd and 1st column.* ## col3 col1 ## row1 7 5 ## row2 12 10 ## row3 17 15 P[1:2, 3:5] *# Subset 1:2 row 3:5 column* ## col3 col4 col5 ## row1 7 8 9

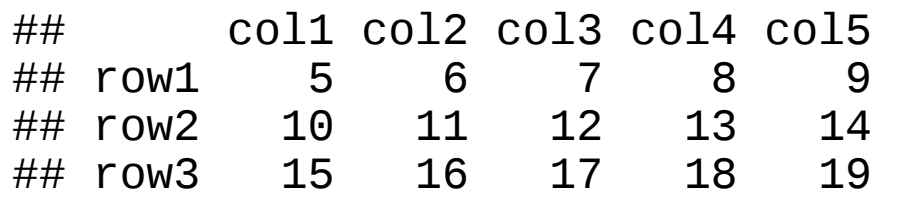

P[2, 5] *# the element in 2nd row and 5th column.*

## [1] 14

P[2, ] *# the 2nd row.*

## col1 col2 col3 col4 col5 ## 10 11 12 13 14

P[, 3] *# the 3rd column.*

## row2 12 13 14

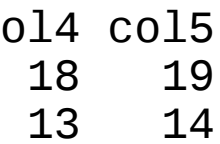

### **Accessing Elements of a Matrix**

### **Matrix Computations**

### Matrix **addition and subtraction** needs matrices of same dimensions:

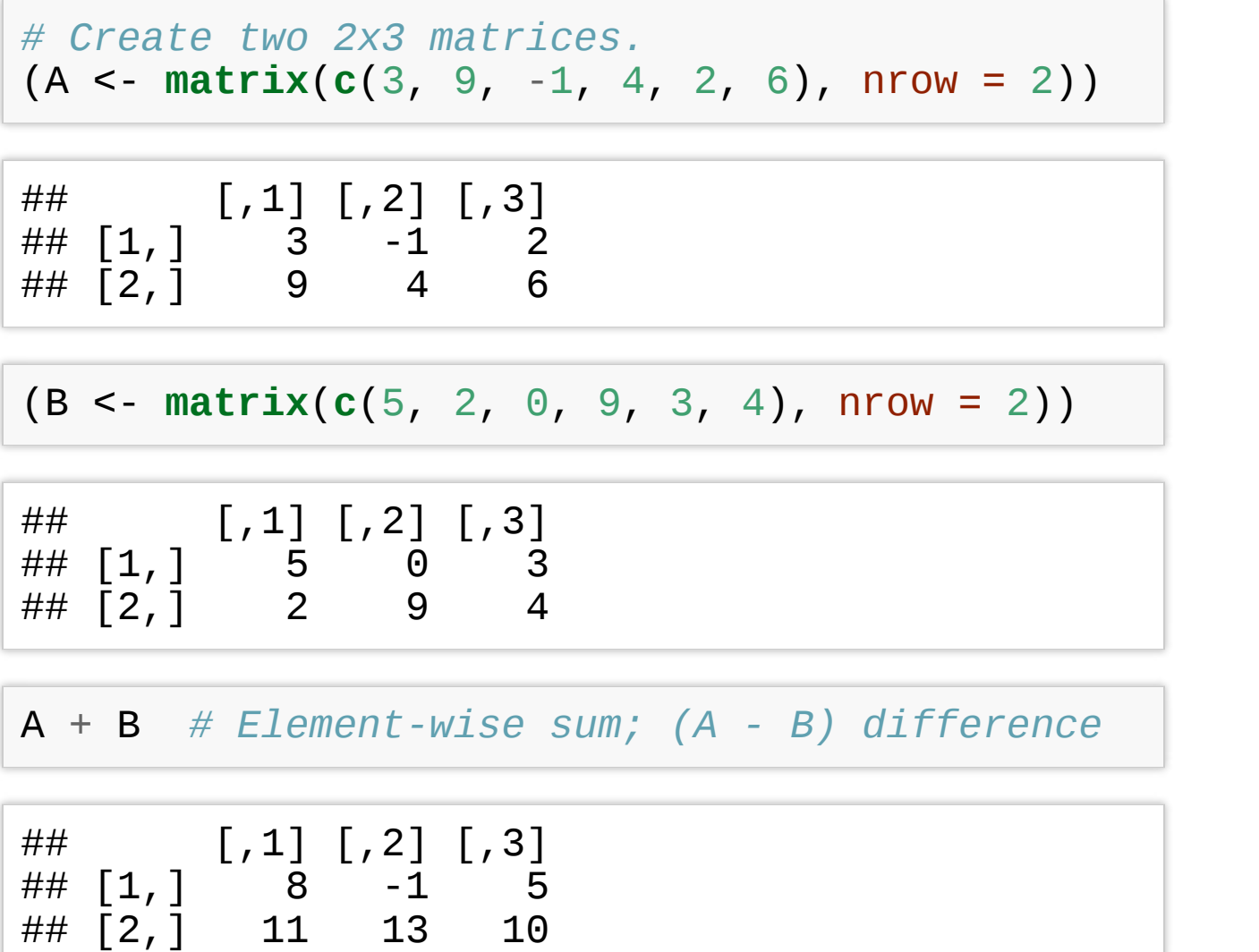

A \* B *# Element-wise multiplication*

A / B *# Element-wise division*

 $[, 3]$ .6666667 .5000000

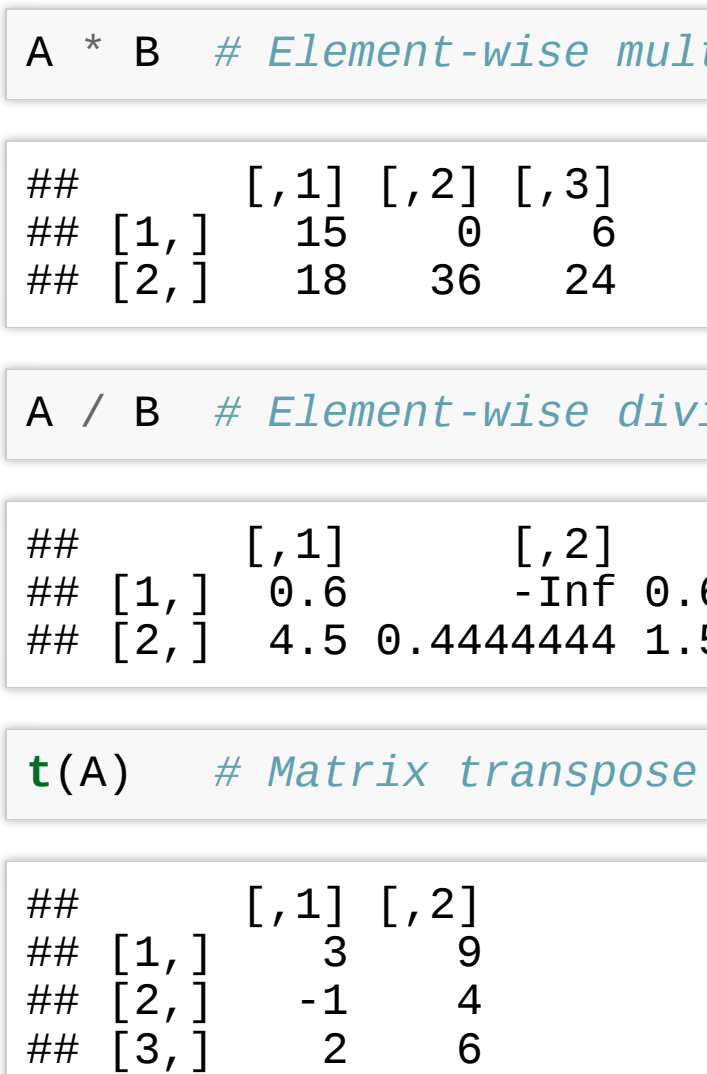

### **Matrix Algebra**

True matrix multiplication A  $\,\mathsf{x}\,$  B, with  $A \in \mathbb{R}^{m \times n}$  and  $B \in \mathbb{R}^{m \times n}$ :

$$
(AB)_{ij} = \sum_{k=1}^{p} A_{ik} B_{kj}
$$

```
# A is (2 x 3) and t(B) is (3 x 2)
A %*% t(B) # (2 x 2)-matrix
```
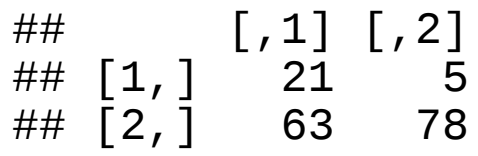

```
# t(A) is (3 x 2) and B is (2 x 3)
t(A) %*% B # (3 x 3)-matrix
```
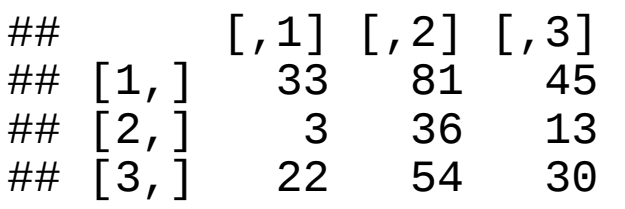

More on matrix algebra [here](http://www.statmethods.net/advstats/matrix.html)

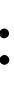

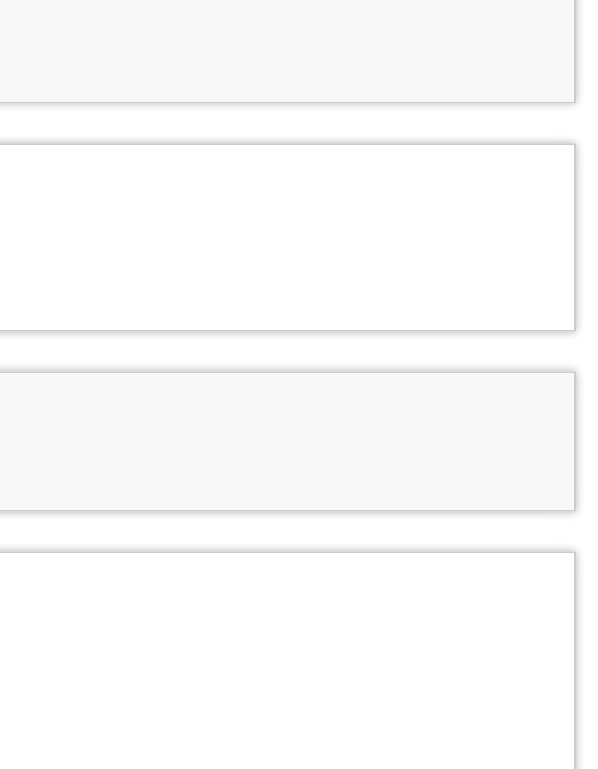

### **Arrays**

- In R, arrays are data objects with more than two dimensions, e.g. a (4x3x2)array has 2 tables of size 4 rows by 3 columns.
- Arrays can store **only one data type** and are created using array().
- Accessing and subsetting elements of an arrays is similar to accessing elements of a matrix.

```
row.names <- c("ROW1"
,
"ROW2"
,
"ROW3"
,
"ROW4")
column.names <- c("COL1"
,
"COL2"
,
"COL3")
matrix.names <- c("Matrix1"
,
"Matrix2")
(arr <- array(
  seq(1, 24), dim = c(4,3,2),
  dimnames = list(row.names, column.names,
matrix.names)))
```

```
## , , Matrix1
##<br>##
      COL1 COL2 COL3
## ROW1 1 5 9
## ROW2 2 6 10
## ROW3 3 7 11
## ROW4 4 8 12
##
## , , Matrix2
##
## COL1 COL2 COL3
## ROW1 13 17 21
## ROW2 14 18 22
## ROW3 15 19 23
## ROW4 16 20 24
```

```
# Unnamed list
v <- c("Jan"
,
"Feb"
,
"Mar")
M < - matrix(c(1, 2, 3, 4), nrow=2)
lst <- list("green"
, 12.3)
(u.list <- list(v, M, lst))
```

```
## \lceil[1]]
\# \left[ 1\right]<sup>-</sup> \pi Jan" "Feb" "Mar"
##
## [[2]]
## [,1] [,2]
## [1,] 1 3
## [2,] 2 4
##
## [[3]]
## [[3]][[1]]
\## [1] "green"
##
## [[3]][[2]]
## [1] 12.3
```

```
# Access 2nd element
u.list[2]]
```
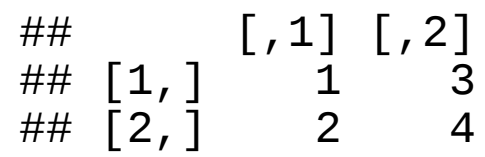

### Lists can **contain elements of different types** e.g. numbers, strings, vectors and/or another list. List is created using  $list()$  function.

```
# Named list
(n.list <- list(
  first = "Jane"
, last = "Doe"
,
  gender = "Female"
, yearOfBirth = 1990))
```
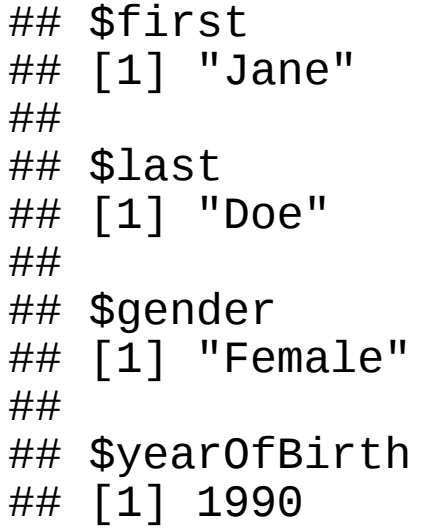

*# Access 3rd element* n.list[[3]]

## [1] "Female"

*# Access "yearOfBirth" element* n.list\$yearOfBirth

## [1] 1990

### **Lists**

### **Data-frames**

- Columns can store data of different types e.g. numeric, character etc.
- Each column must contain the same number of data items.
- The column names should be non-empty.
- The row names should be unique.

A data frame is a table or a **2D array-like structure**, whose:

```
# Create the data frame.
employees <- data.frame(
  row.names = c("E1"
,
"E2"
,
"E3"
,
"E4"
,
"E5"),
  name = c("Rick", "Dan", "Michaelle", "Ryan", "Gary"),
  salary = c(623.3,515.2,611.0,729.0,843.25),
  start_date = as.Date(c("2012-01-01"
,
"2013-09-23"
,
"2014-11-15"
,
"2014-05-11"
,
"2015-03-27")),
  stringsAsFactors = FALSE )
# Print the data frame.
employees
```
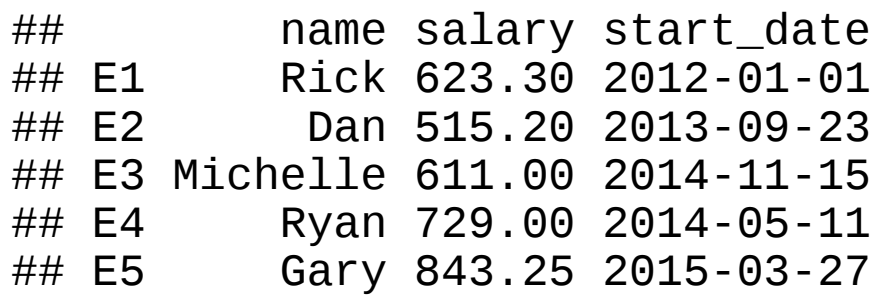

### **Useful functions for data-frames**

*# Get the structure of the data frame.* **str**(employees)

## 'data.frame': 5 obs. of 3 variables: ## \$ name : chr "Rick" "Dan" "Michelle" "Ryan" ... ## \$ salary : num 623 515 611 729 843 ## \$ start\_date: Date, format: "2012-01-01" "2013-09-23" "2014-11-15" "2014-05-11" ...

*# Print first few rows of the data frame.* **head**(employees, 2)

## name salary start\_date ## E1 Rick 623.3 2012-01-01 ## E2 Dan 515.2 2013-09-23

*# Print statistical summary of the data frame.* **summary**(employees)

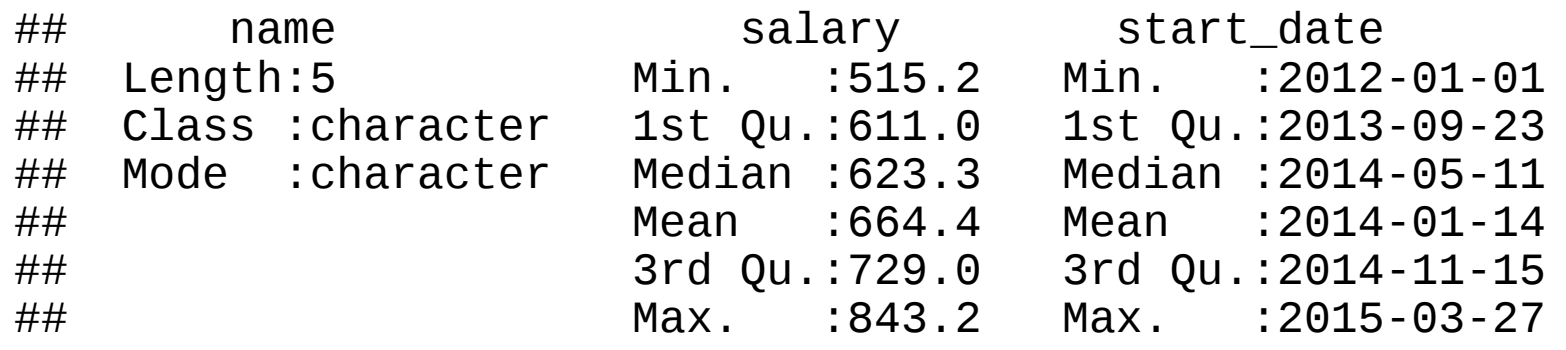

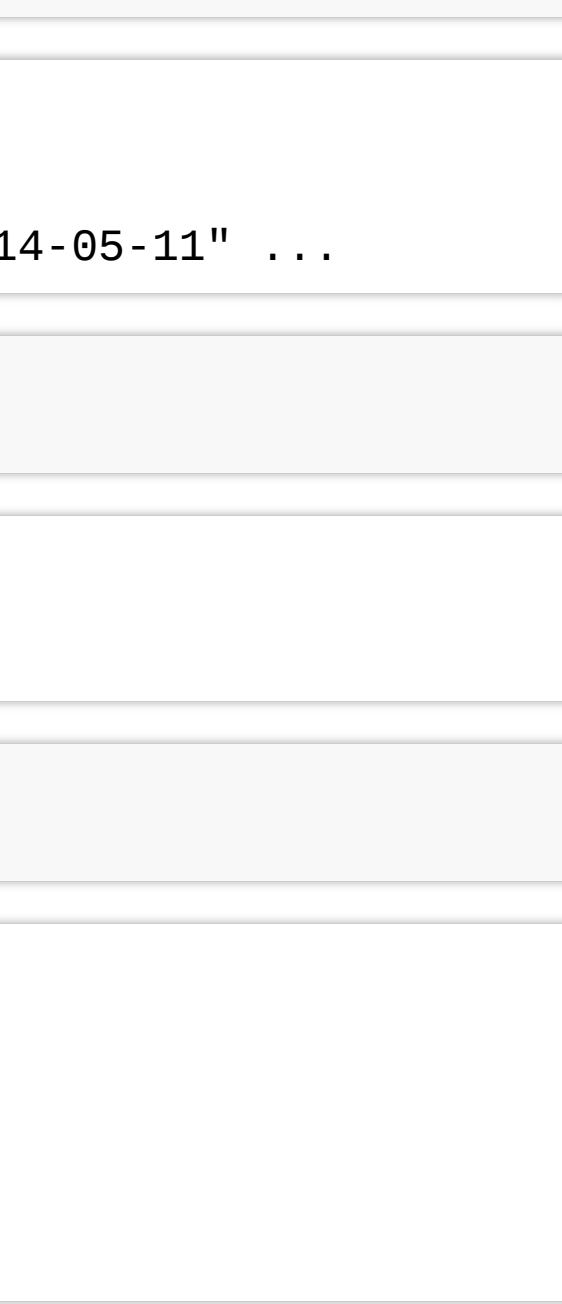

### **Subsetting data-frames**

We can extract specific columns:

```
# using column names.
employees$name
employees[, c("name"
,
"salary")]
# # or using integer indexing
# employees[, 1]
# employees[, c(1, 2)]
```
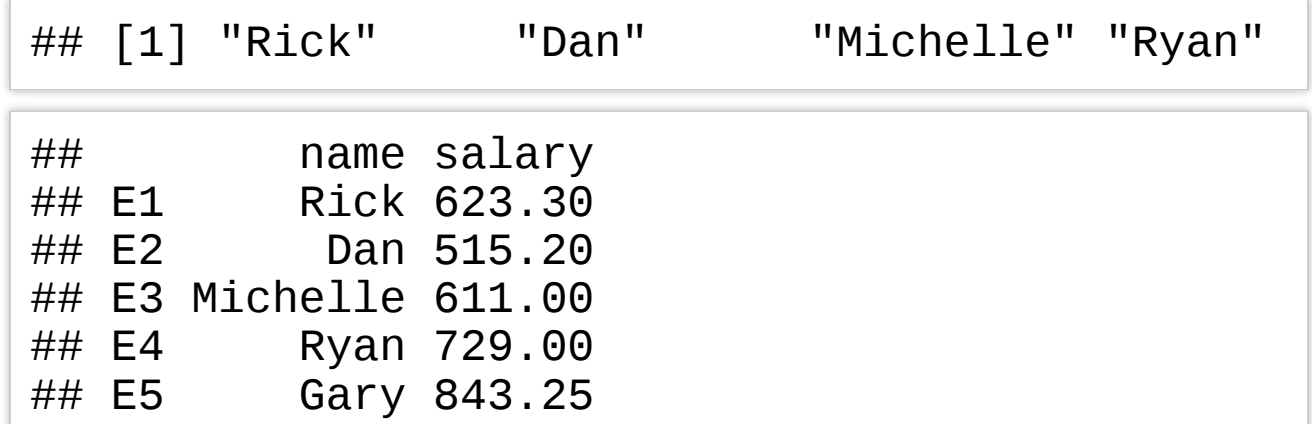

### We can extract specific rows:

```
# using row names.
employees["E1"
,]
employees[c("E2"
,
"E3"), ]
# using integer indexing
employees[1, ]
employees[c(2, 3), ]
## name salary start_date
## E1 Rick 623.3 2012-01-01
## name salary start_date<br>## E2        Dan  515.2 2013-09-23
            Dan 515.2 2013-09-23
## E3 Michelle 611.0 2014-11-15
```
### Adding data to data-frames

• Add a new column using assignment operator:

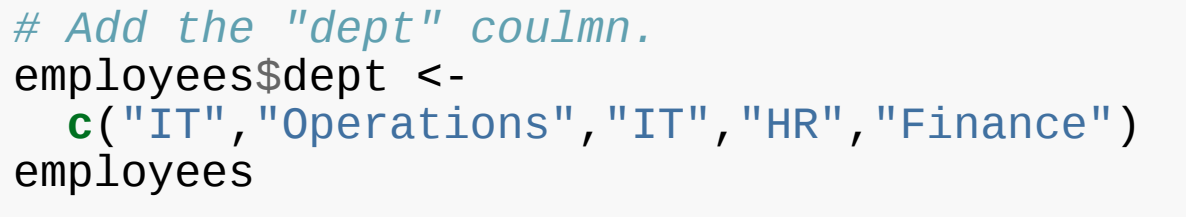

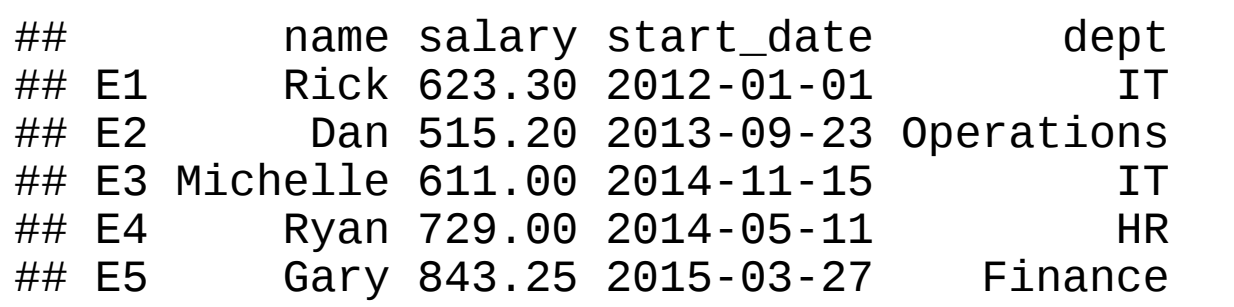

• Adding a new row using rbind () function:

```
# Create the second data frame
new.employees <- data.frame(
  row.names = paste0("E"
, 6:8),
  name = c("Rasmi"
,
"Pranab"
,
"Tusar"),
  salary = c(578.0,722.5,632.8),
  start_date = as.Date(c("2013-05-21"
,
"2013-07-3
  dept = c("IT"
,
"Operations"
,
"Fianance"),
  stringsAsFactors = FALSE )
# Concatenate two data frames.
```

```
(all.employees <- rbind(employees, new.employees
```
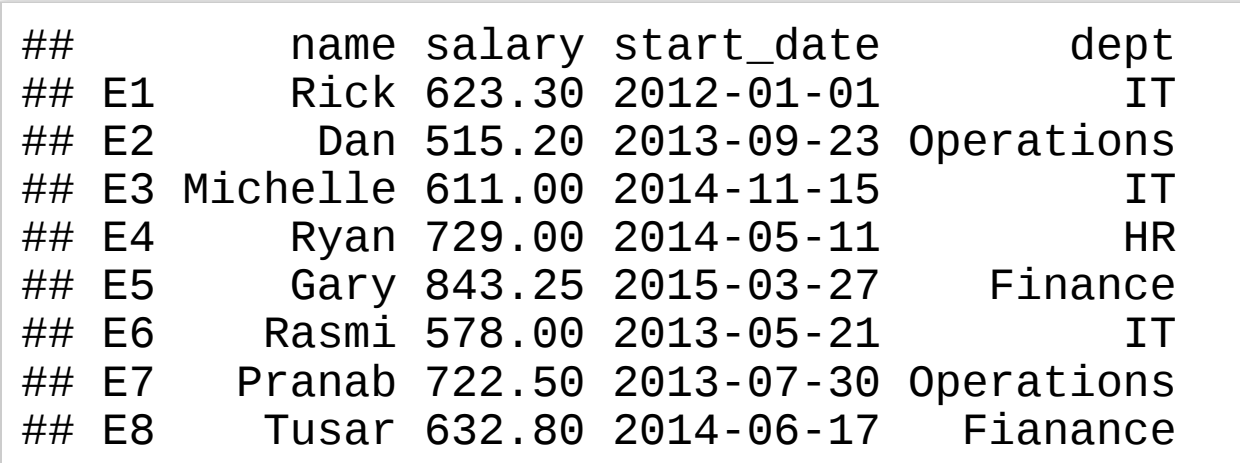

### **Factors**

Factors are used to **categorize the data and store it as levels**. They are useful for variables which take on a limited number of unique values.

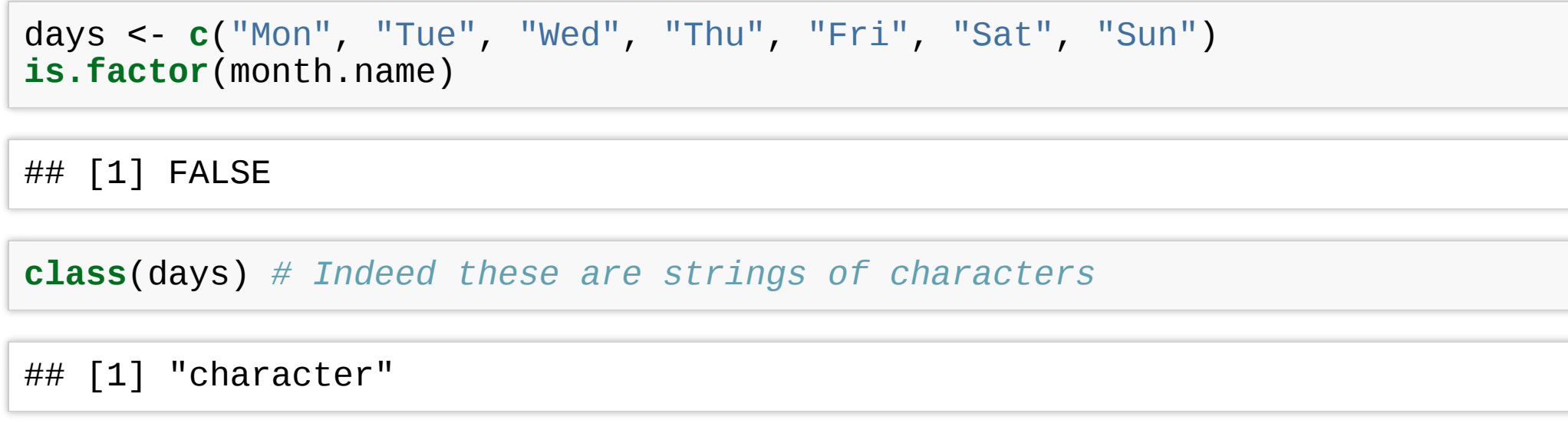

If not specified, R will order character type by alphabetical order.

( days <- **factor**(days) ) *# Convert to factors*

## [1] Mon Tue Wed Thu Fri Sat Sun ## Levels: Fri Mon Sat Sun Thu Tue Wed

**is.factor**(days)

## [1] TRUE

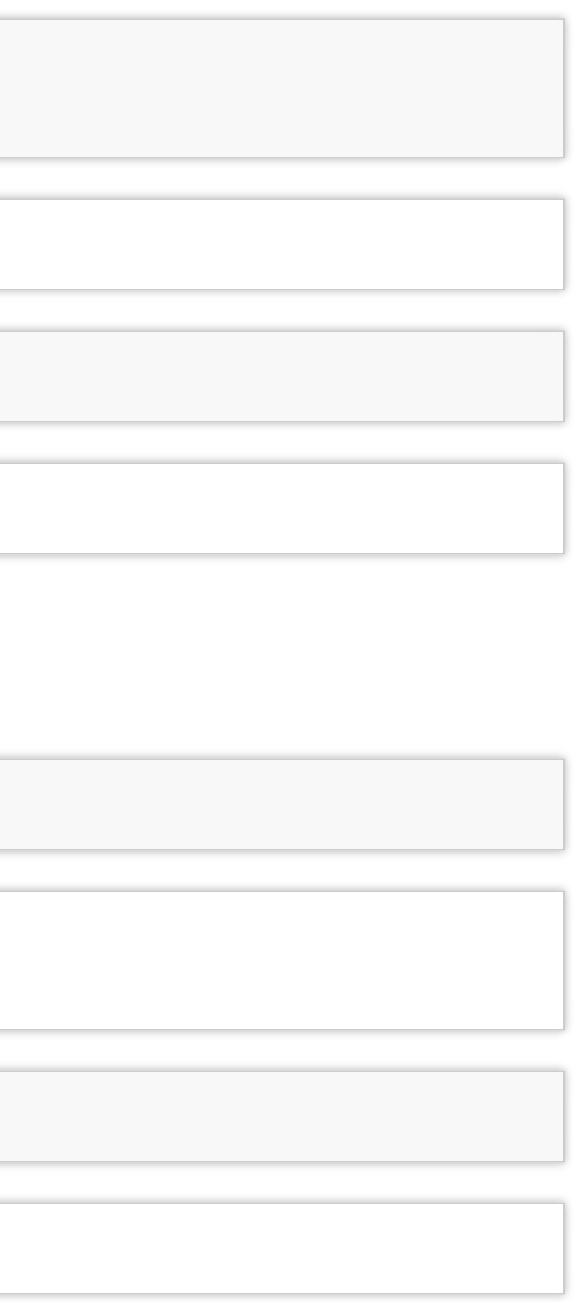

### **Factors ordering**

```
days.sample <- sample(days, 5)
days.sample
```
## [1] Sun Sat Wed Mon Tue ## Levels: Fri Mon Sat Sun Thu Tue Wed

```
# Create factor with given levels
(days.sample <- factor(days.sample, levels = days))
```
## [1] Sun Sat Wed Mon Tue ## Levels: Mon Tue Wed Thu Fri Sat Sun

```
# Create factor with ordered levels
(days.sample <- factor(days.sample, levels = days, ordered = TRUE))
```
**day\_names <- <b>c("**Monday", "Tuesday", "Wednesday", "Thursday", "Friday", "Saturday", "Sunday") (days <- **factor**(days, levels = days, labels = day\_names))

## [1] Sun Sat Wed Mon Tue ## Levels: Mon < Tue < Wed < Thu < Fri < Sat < Sun

### Note that factor **labels are not the same as levels**.

## [1] Monday Tuesday Wednesday Thursday Friday Saturday Sunday ## Levels: Monday Tuesday Wednesday Thursday Friday Saturday Sunday

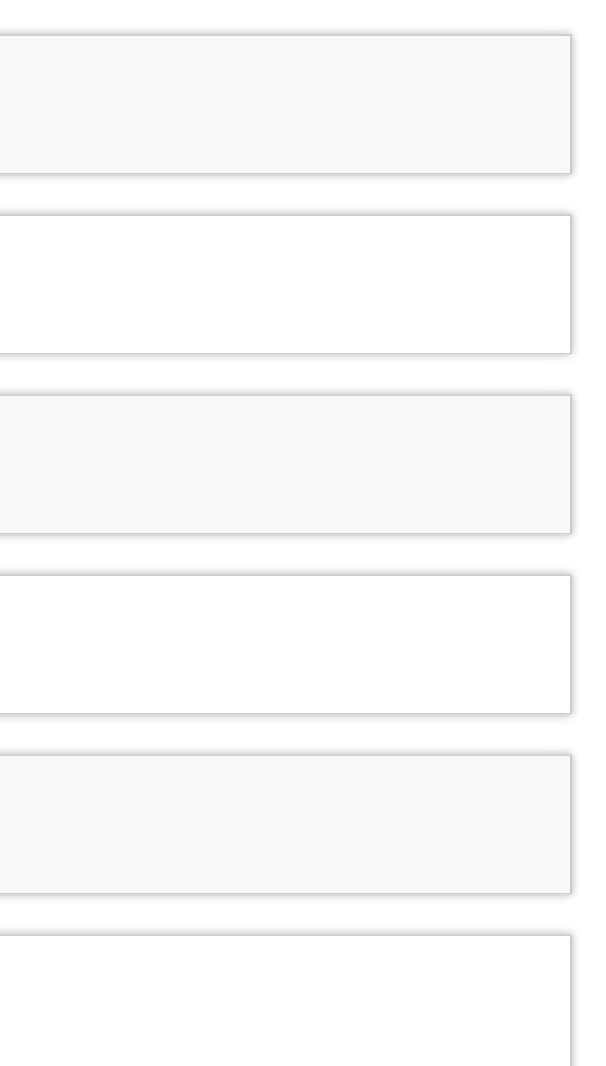

### **Dates**

R makes it easy to work with dates.

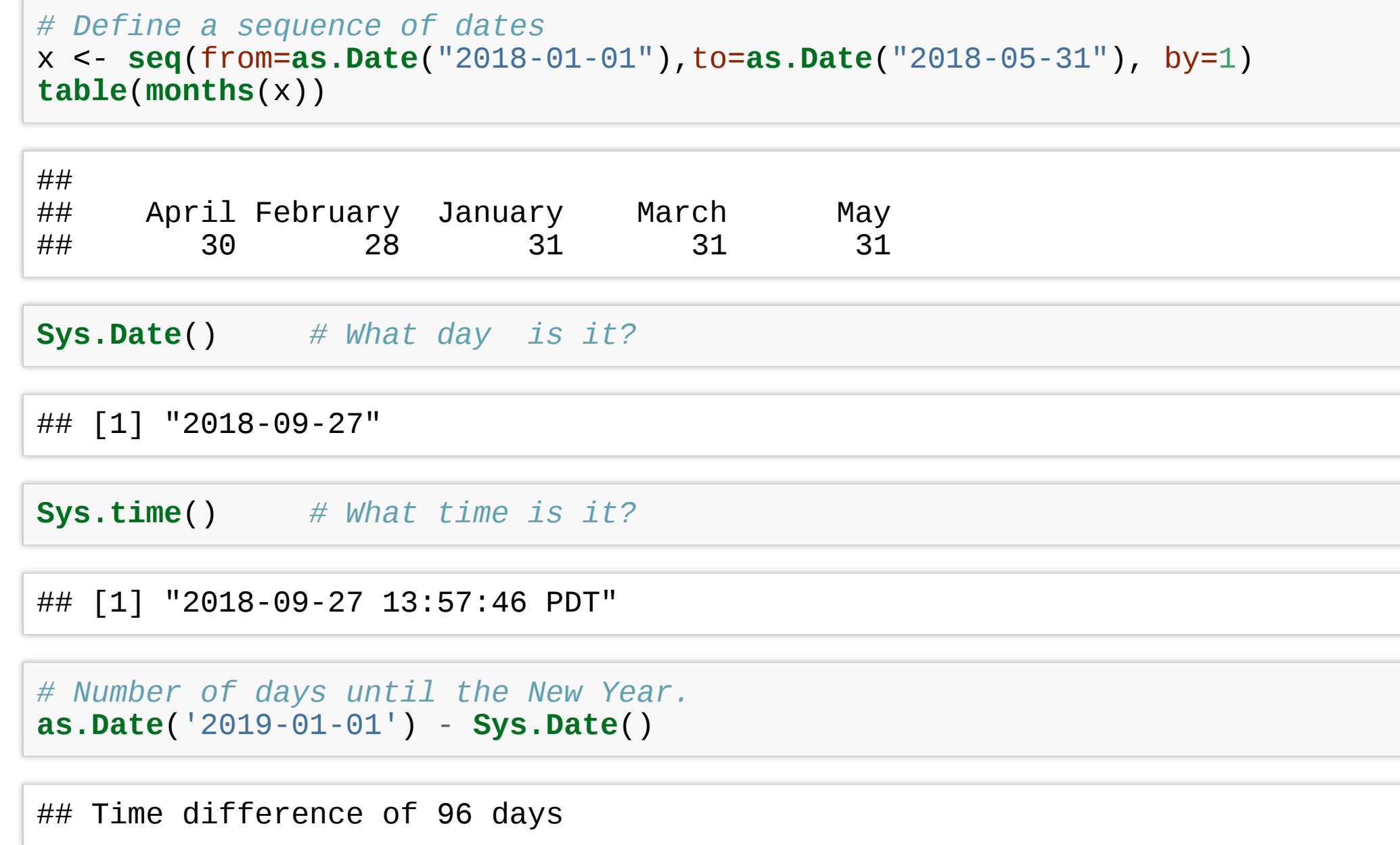

Type ?strptime for a list of possible date formats.

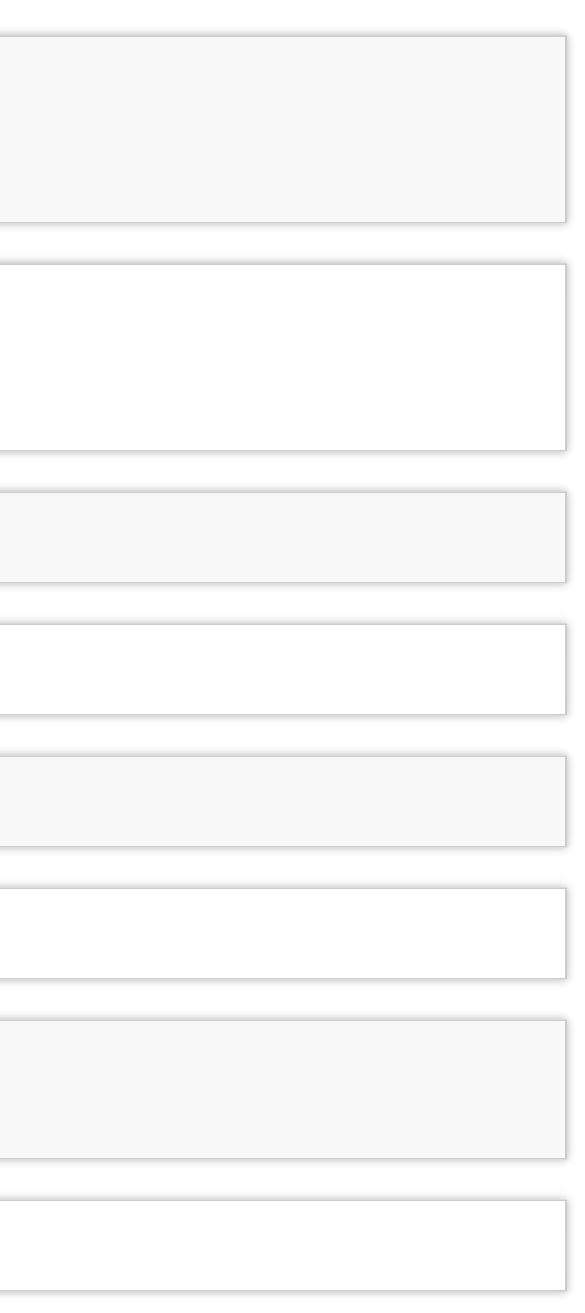

### **Random numbers**

You can generate vectors of random numbers from different distributions.

To make your results reproducible, provide a seed for the generator.

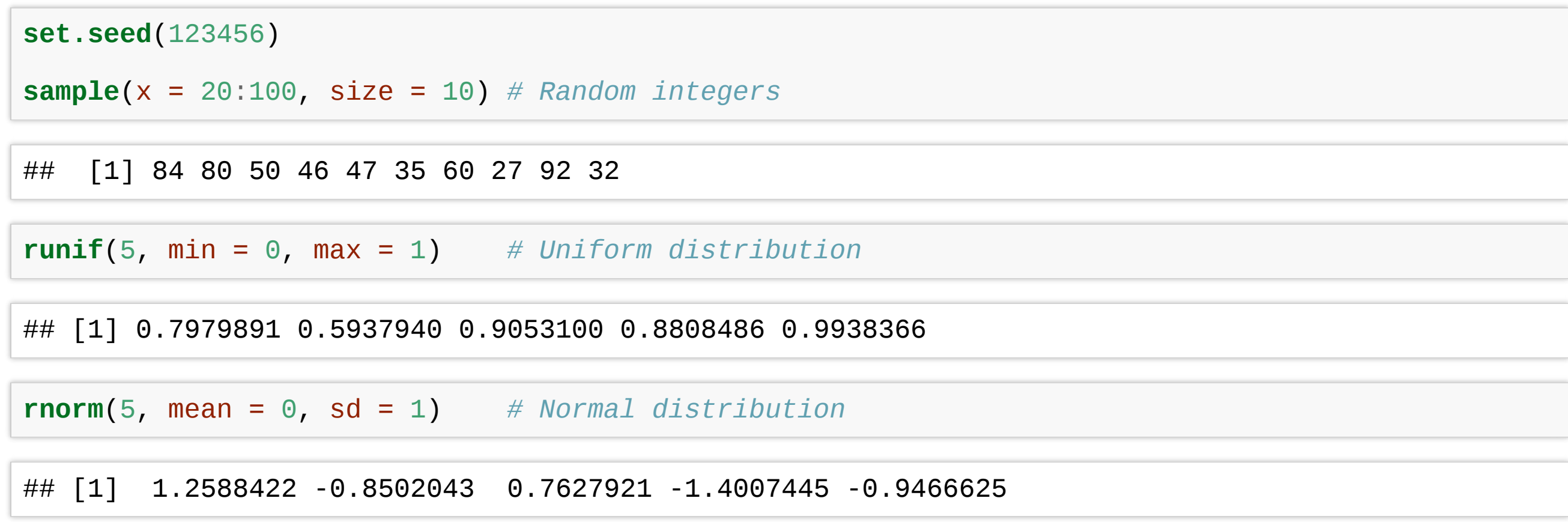

## **Random sampling**

You can generate a random sample from the elements of a vector using the function sample.

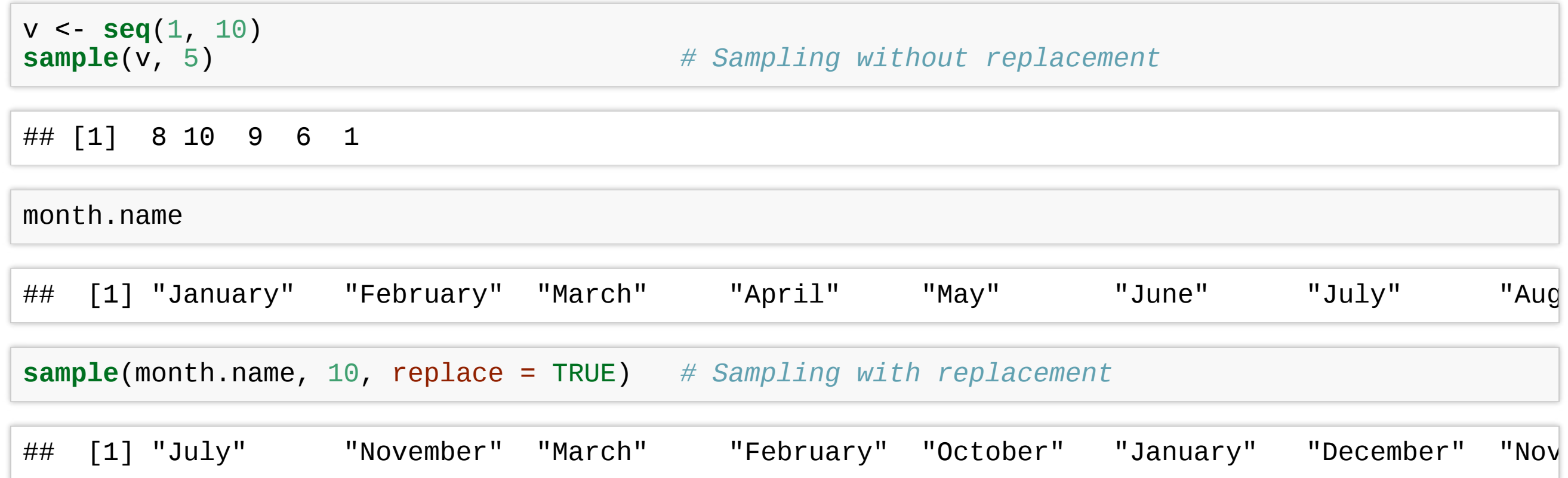

Tables – the contents of a discrete vector can be easily summarized in a table.

```
x <- sample(v, 1000, replace=TRUE) # Random sample
table(x)
## X<br>##
## 1 2 3 4 5 6 7 8 9 10
## 107 97 92 105 94 113 101 97 110 84
```
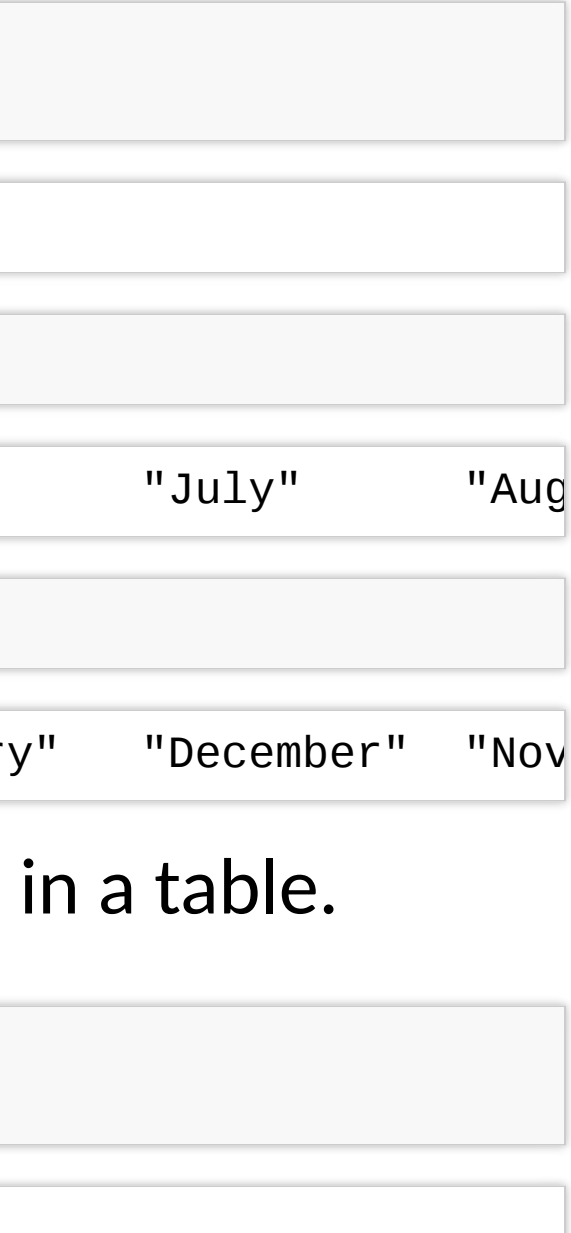

### **Histograms**

The contents of a discrete or continuous vector can be easily summarized in a histogram.

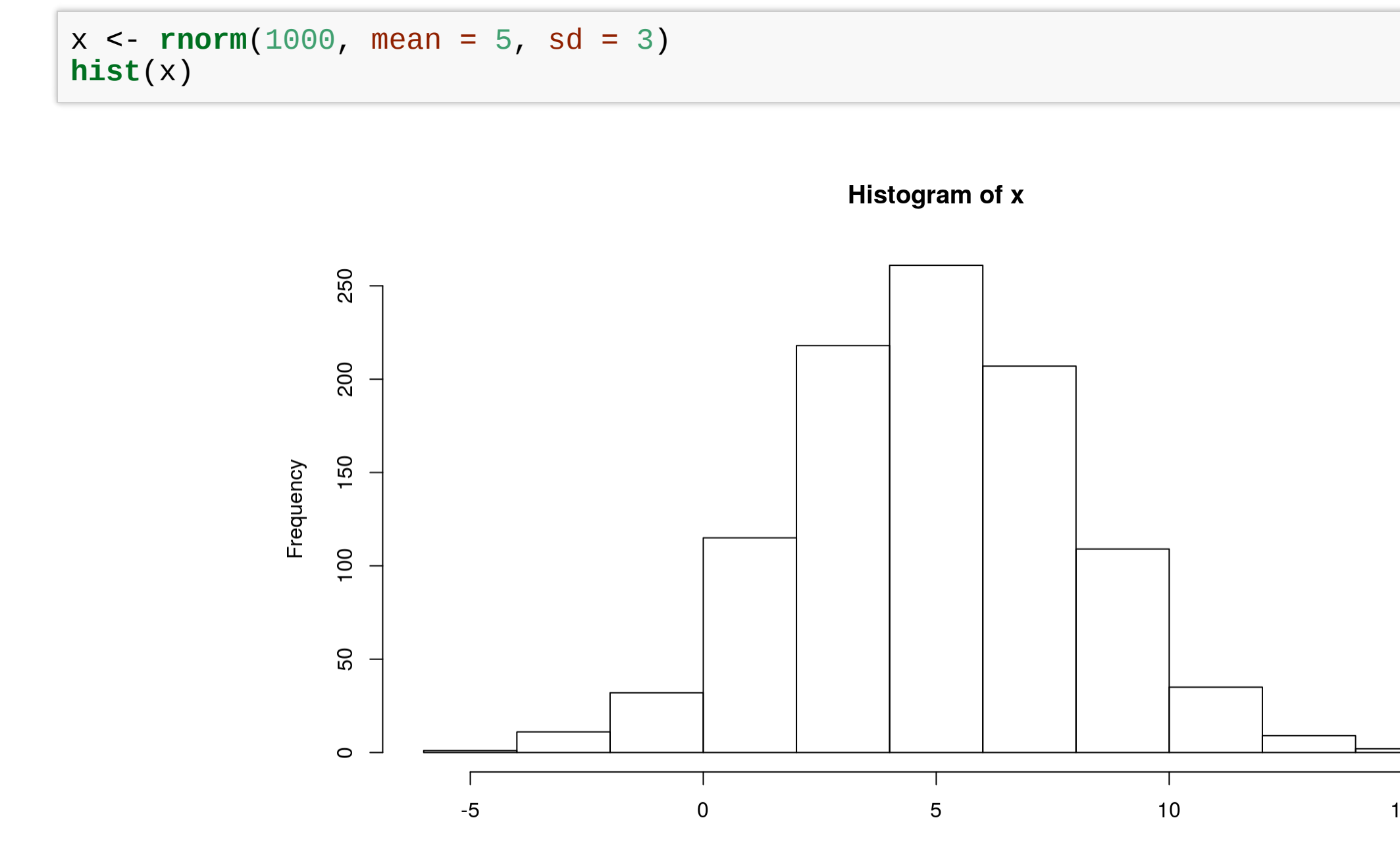

 $\bar{\mathsf{X}}$ 

15

## **Exercises**

### **Vectors**

- 1. Generate and print a vector of 10 random numbers between 5 and 500.
- 2. Generate a random vector Z of 1000 letters (from "a" to "z"). Hint: the variable letters is already defined in R.
- 3. Print a summary of Z in the form of a frequency table.
- 4. Print the list of letters that appear an even number of times in Z.

### **Matrices**

1. Create the following 5 by 5 matrix and store it as variable X.

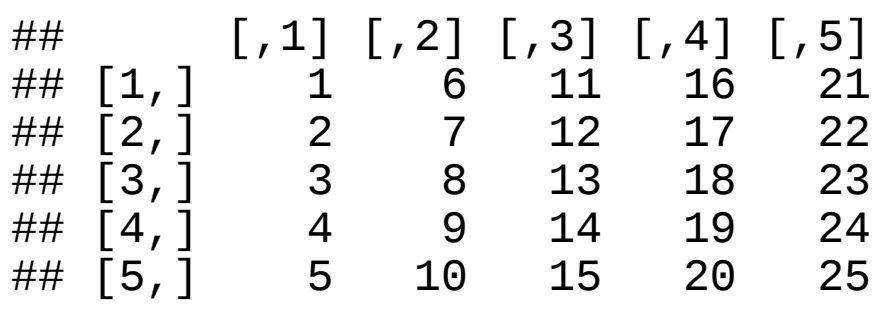

- 2. Create a matrix Y by adding an independent Gaussian noise (random numbers) with mean 0 and standard deviation 1 to each entry of X. e.g.
- 3. Find the inverse of Y.
- 4. Show numerically that the matrix product of Y and its inverse is the identity matrix.

### **Data fames**

1. Create the following data frame and name it "exams".

- 2. Compute the mean score for this exam and print it.
- 3. Find the student with the highest score and print the corresponding row of "exams". Hint: use the function  $which . max()$ .

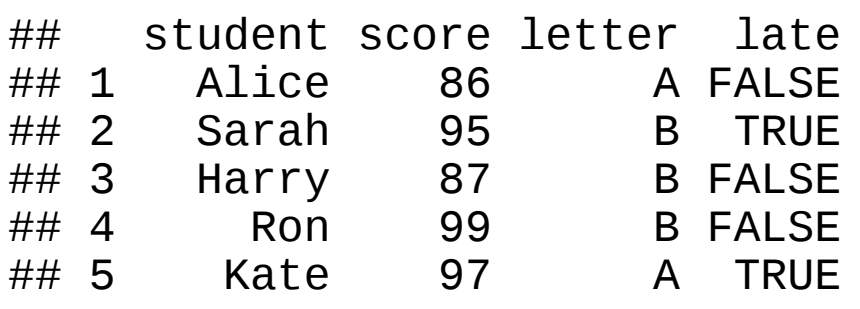